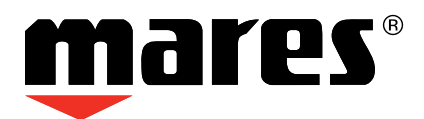

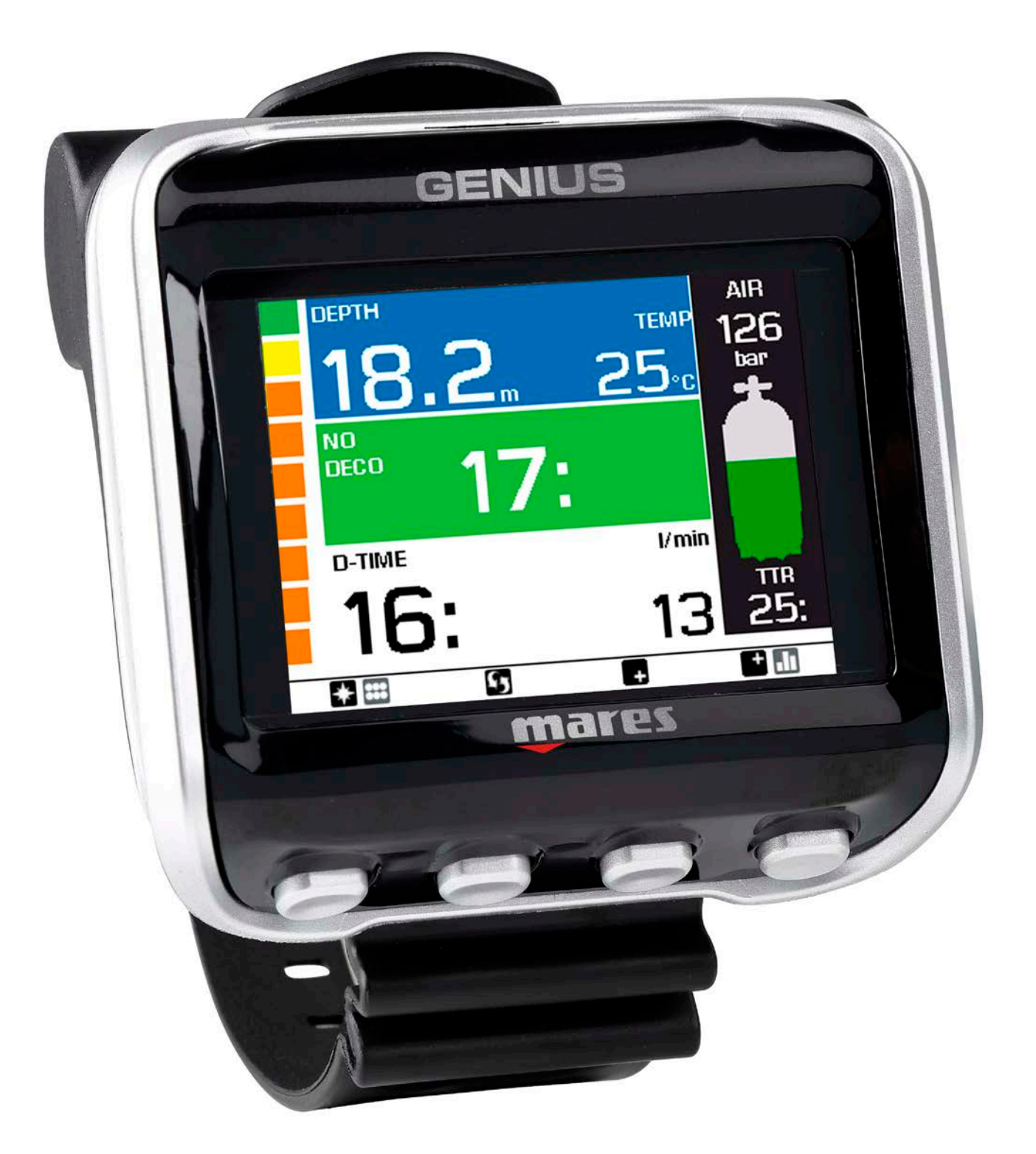

## Tauchcomputer mit Farbdisplay

## **CEIL-CON**

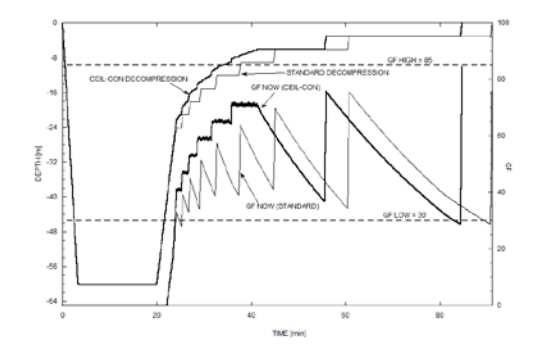

## **DECKENKONTROLLIERTE DEKOMPRESSION BITTE VOR DER AKTIVIERUNG DER FUNKTION LESEN**

Die deckenkontrollierte Dekompression (CEIL-CON) zielt darauf ab, den Inertgas-Druckgradienten im Leitgewebe innerhalb der durch Ihre Wahl von GF LOW und GF HIGH erlaubten Grenze zu maximieren. Dies führt zu einem etwas höheren Übersättigung im Vergleich zur Standarddekompression, da der Inertgas-Gewebedruck während eines stationären Dekompressionsstopps abnimmt. Abbildung 1 zeigt ein Beispiel für den Gradient Factor im Leitgewebe (GF NOW) für CEIL-CON und für die Standarddekompression unter Verwendung von GF 30/85. Da die Mechanismen, die zur Dekompressionskrankheit führen, noch nicht vollständig geklärt sind, ist bei der Durchführung einer deckenkontrollierten Dekompression Vorsicht geboten. Wenn Sie mit einer bestimmten Einstellung von GF low/high für die Standarddekompression zufrieden sind, empfehlen wir, beide Werte um 10 zu verringern, wenn Sie die CEIL-CON-Funktion aktivieren. Führen Sie eine ausreichende Anzahl von Tauchgängen durch und machen Sie sich mit dem Verfahren vertraut, bevor Sie GF low/high schrittweise steigern. Für weitere Informationen über deckenkontrollierte Dekompression lesen Sie bitte https://www.mares.com/en/ceiling-controlled-vs-staged-decompressioncomparison-between-decompression-duration-and-tissue-tensionsarticle-02 . **Wenn Sie Zweifel über CEIL-CON haben, aktivieren Sie die Funktion nicht.** 

## **• INHALT**

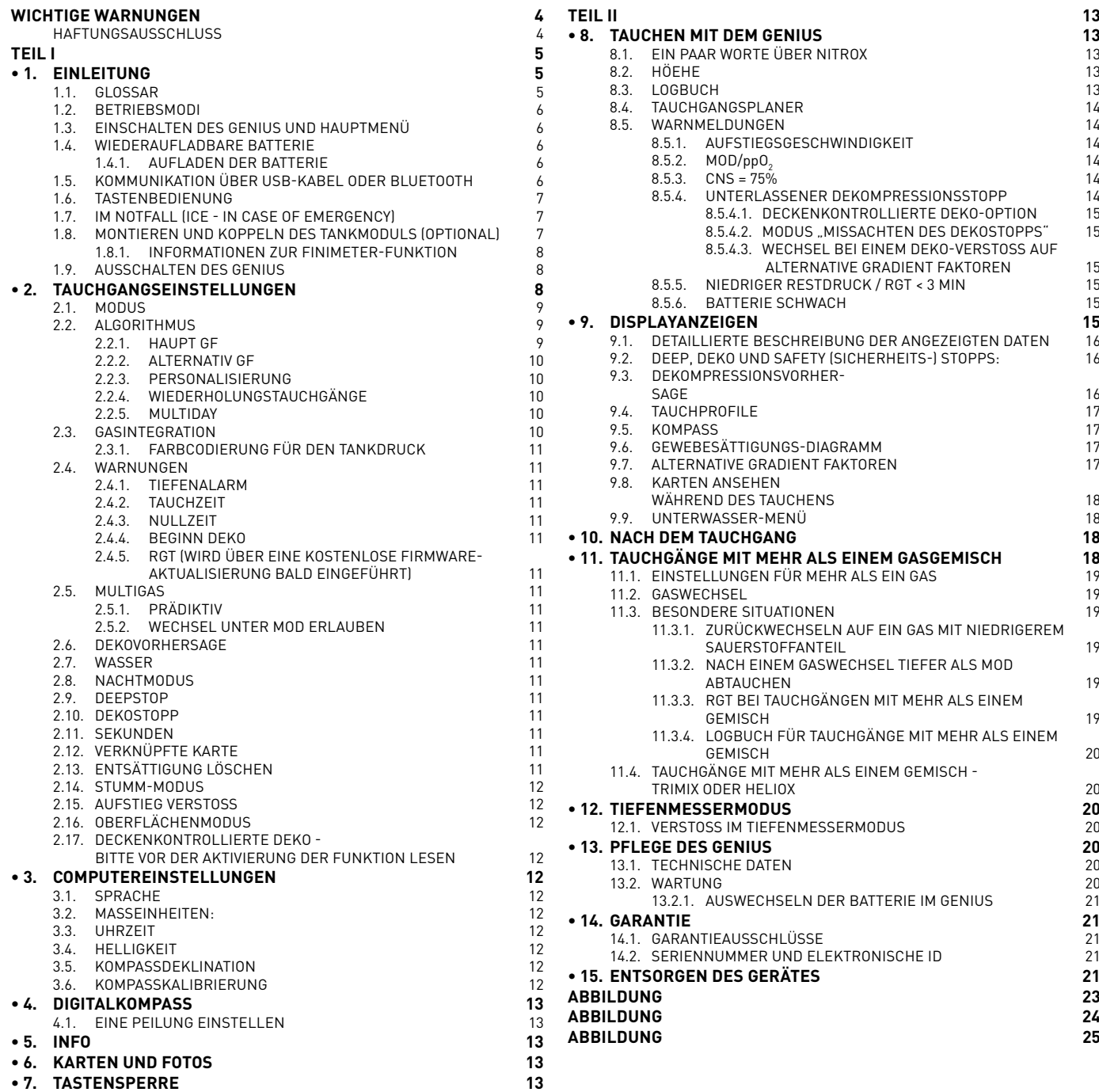

## **• WICHTIGE WARNUNGEN**

Kein Teil dieses Handbuchs darf in irgendeiner Form auf ein elektronisches Medium oder in maschinenlesbarer Form weitergegeben oder gespeichert werden, ohne vorherige schriftliche Genehmigung durch Mares S.p.A.

Mares verfolgt eine Strategie der laufenden Verbesserungen und behält sich daher das Recht vor, ohne vorherige Bekanntmachung Änderungen und Verbesserungen an dem in diesem Handbuch beschriebenen Produkt vorzunehmen.

Mares ist unter keinen Umständen für den Verlust oder für Schäden von Dritten verantwortlich, die aufgrund der Verwendung dieses Instruments entstehen könnten.

#### ⚠ **WARNUNG**

Ein Tauchcomputer ist ein elektronisches Instrument und als solches ist es nicht vor Störungen gewappnet. Um Sie vor dem unwahrscheinlichen Fall einer Störung zu schützen, sollten Sie zusätzlich zum Tauchcomputer auch einen Tiefenmesser, ein Unterwasser-Manometer, einen Timer oder eine Uhr und Tauchtabellen mitführen.

#### ⚠ **WARNUNG**

Tauchen Sie nicht, wenn das Display ungewöhnlich oder unklar aussieht.

#### ⚠ **WARNUNG**

Der Tauchcomputer darf nicht unter Bedingungen verwendet werden, die seine Verwendung unmöglich machen (z. B. geringe oder keine Sicht, die das Ablesen der Daten verhindern).

#### ⚠ **WARNUNG**

Der Tauchcomputer garantiert nicht, dass Sie nicht eine Dekompressionskrankheit erleiden.

#### **HAFTUNGSAUSSCHLUSS**

Diese Bedienungsanleitung erklärt, wie das Instrument bedient wird und welche Informationen es beim Tauchen anzeigt.

Weder diese Bedienungsanleitung noch das Instrument ersetzen eine Tauchausbildung, den gesunden Menschenverstand oder die Regeln sicheren Tauchens.

Wie Sie die dargestellten Informationen beim Tauchen auslegen und umsetzen, liegt außerhalb der Verantwortung von Mares. Lesen Sie die Bedienungsanleitung aufmerksam durch und nutzen Sie das Instrument nur, wenn Sie sicher verstanden haben, wie das Instrument funktioniert und welche Informationen es Ihnen während des Tauchgangs gibt, einschließlich Angaben über Tiefe, Zeit Dekompressionspflicht und sämtliche Warnhinweise. Tauchen Sie nicht mit diesem Instrument, wenn Ihnen die Funktionen und Anzeigen des Instruments noch in irgendeiner Weise unklar sind und Sie dadurch nicht die volle Verantwortung für seine Nutzung übernehmen können.

#### ⚠ **WARNUNG**

Sie sollten die Funktionen nur dann verwenden, wenn Sie deren Bedeutung vollständig verstanden haben. Beispiele für Funktionen, die Sie nicht verwenden sollten, wenn Sie sie nicht vollständig verstehen, sind:

- Alternative Gradient Faktoren
- Deckenkontrollierte Deko
- Dekompressionsgase mit hohem Sauerstoffgehalt
- Trimix

## **• TEIL I**

## **• 1. EINLEITUNG**

## **1.1. GLOSSAR**

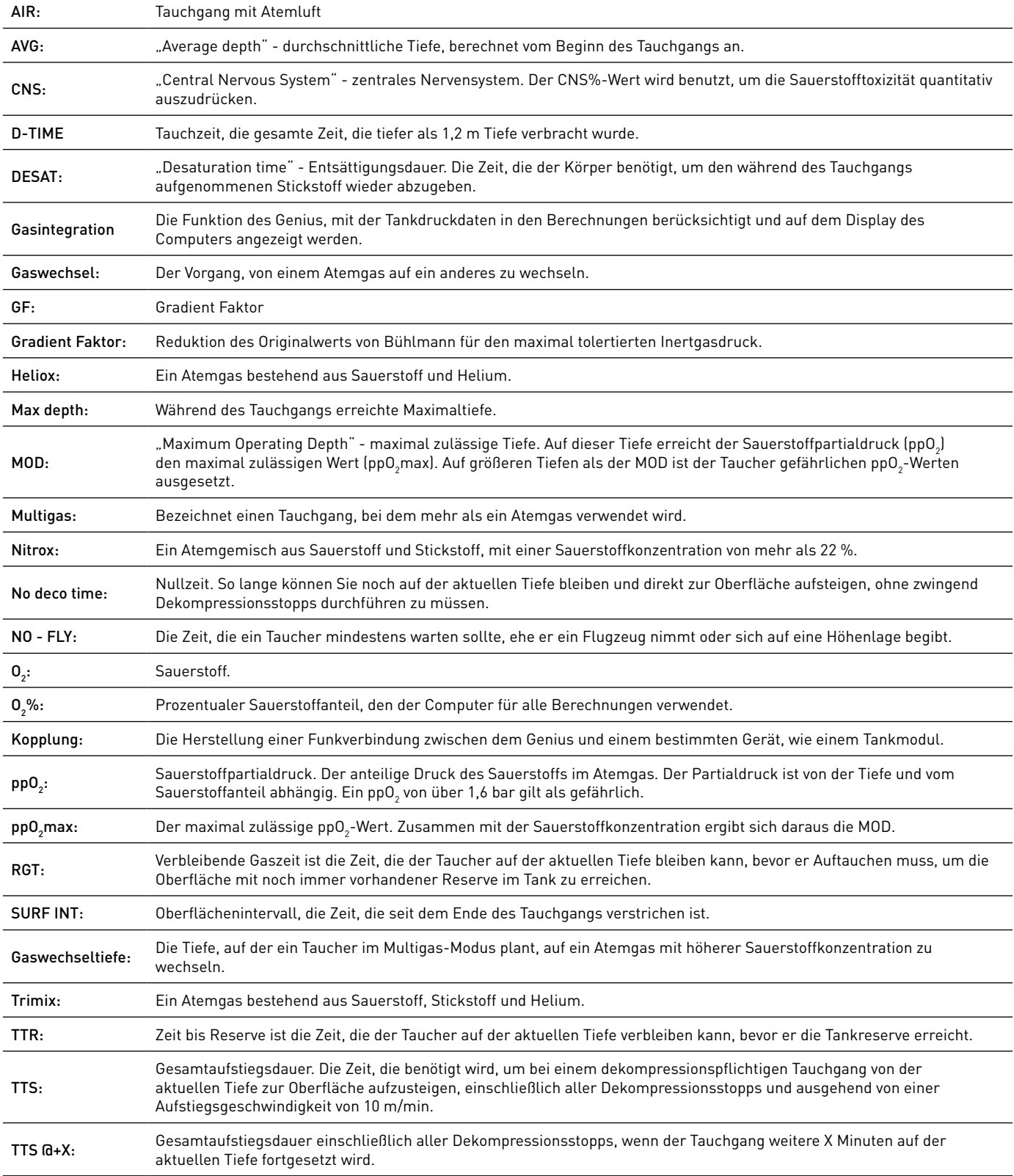

## **1.2. BETRIEBSMODI**

Die Funktionen des Genius Tauchcomputers können, dem jeweiligen Betriebsmodus entsprechend, in drei Kategorien eingeteilt werden:

- **• Oberflächen**-Modus: Der Computer ist trocken und an der Oberfläche. In diesem Modus können Sie Einstellungen ändern, das Logbuch einsehen, einen Tauchgang planen, die Restsättigungszeit nach einem Tauchgang sehen, Daten auf einen PC laden und vieles mehr;
- **• Tauch**-Modus: Der Computer ist auf einer Tiefe von 1,2 m oder tiefer. In diesem Modus überwacht der Genius Tiefe, Zeit und Temperatur und führt Dekompressionsberechnungen durch. Der Tauchgangsmodus selbst wird in vier Untergruppen unterteilt:
	- **- Vor dem Tauchgang** (Der Genius ist an der Oberfläche, überwacht aber aktiv den Umgebungsdruck, sodass er mit der Berechnung des Tauchgangs augenblicklich beginnen kann, sobald eine Tiefe von über 1,2 m erreicht wird);

#### **- Tauchgang**

- **- Aufgetaucht** (Der Genius ist an der Oberfläche am Ende eines Tauchgangs. Die Tauchzeitberechnung ist gestoppt, aber wenn der Taucher innerhalb von drei Minuten wieder abtaucht, wird der Tauchgang weiter berechnet, einschließlich der an der Oberfläche verbrachten Zeit. Dadurch kann der Taucher kurz auftauchen, um zum Beispiel eine Peilung in Richtung Boot einzustellen, um dann wieder abzutauchen und zum Boot zu tauchen);
- **- Nach dem Tauchgang** (Nach drei Minuten im Oberflächenmodus schließt der Genius das Logbuch und zeigt die Restsättigungszeit, die Dauer des Flugverbots und der Oberflächenpause an. Diese Anzeige bleibt so lange sichtbar, bis sowohl die Restsättigungszeit als auch das Flugverbot auf null zurückgegangen sind);
- **• Sleep-Modus**: Der Computer ist an der Oberfläche länger als 3 Minuten ohne Funktion (10 Minuten im Modus "**Vor dem Tauchgang**"). Der Computer sieht zwar aus, als wäre er vollständig abgeschaltet, ist aber immer noch aktiv. Der Genius überwacht kontinuierlich die Umgebungsbedingungen, indem er alle 20 Sekunden die Gewebeentsättigung berechnet und den Umgebungsdruck misst.

## **1.3. EINSCHALTEN DES GENIUS UND HAUPTMENÜ**

Zum Einschalten drücken Sie den linken Knopf. Dadurch wird das Startdisplay angezeigt, Abb. 1. Das Startdisplay bietet auf einen Blick Informationen über Uhrzeit, Temperatur, Batteriestand, Einstellungen des Algorithmus und, sofern ein aktiver Transmitter gekoppelt wurde, den Tankdruck. Vom Startdisplay aus können Sie das Hauptmenü mit allen verfügbaren Einstellungen und Funktionen aufrufen. Sie können bestimmte Funktionen, wie Logbuch, Planer, Gas- und AlgorithmusEinstellungen und Bluetooth-Verbindung auch direkt aufrufen.

Das Hauptmenü wird als vertraute, auf Symbolen basierende Benutzerschnittstelle angezeigt. Von oben links sind da:

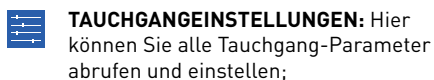

**COMPUTEREINSTELLUNGEN:**  Einstellung der Sprache, der Uhr, der

- Displayhelligkeit und mehr; **KOMPASS**: In diesem Menü können X Sie den Kompass an der Oberfläche verwenden, zum Beispiel, um eine Peilung einzurichten, die Sie später auf dem Tauchgang zum Auffinden eines Wracks verwenden;
- **INFO:** Informationen über die Hardware und Firmware Ihres Genius;
- **KARTEN**: Sehen Sie alle auf Ihren Genius hochgeladenen Karten ein.
- **FOTOS**: Sehen Sie alle auf Ihren Genius hochgeladenen Fotos ein.
	- **BLUETOOTH**: Herstellen einer Bluetooth-Verbindung mit einem Gerät, z. B. einem Smartphone;

**TASTENSPERRE**: Sperrt die Knöpfe, sodass sich die Batterie nicht unbeabsichtigt auf einer Reise entleert.

### **1.4. WIEDERAUFLADBARE BATTERIE**

Der Genius verwendet eine wiederaufladbare Lithium-Ion Batterie. Eine volle Ladung reicht für bis zu 40 Tauchstunden, je nach der verwendeten Intensität der Displaybeleuchtung und der Wassertemperatur. Die Batterieanzeige auf dem Display informiert Sie über den Ladezustand. Es gibt folgende vier Möglichkeiten:

- Ein solides grünes Batteriesymbol bedeutet, dass der Genius zu 65 bis 100 % geladen ist.
- Ein teilweise gefülltes grünes Batteriesymbol bedeutet, dass der Genius zu 30 bis 65% geladen ist;
- Ein teilweise gefülltes gelbes Batteriesymbol bedeutet, dass der Genius zu 20 bis 30 % geladen ist.
- Ein teilweise gefülltes rotes Batteriesymbol bedeutet, dass der Genius zu 0 bis 20% geladen ist. Das genügt nicht, um einen sicheren Tauchgang zu gewährleisten.

Wenn die Ladung während eines Tauchgangs unter 30 % fällt, wird die Mitteilung **BATTERIE SCHWACH** auf dem Display angezeigt. Wenn die Ladung während eines Tauchgangs unter 20 % fällt, wird die Mitteilung **TAUCHGANG ENDEN!** auf dem Display angezeigt. Wenn Sie diese Mitteilung sehen, müssen Sie einen sicheren Aufstieg einleiten, da mitunter nicht genügend Ladung für die Weiterführung des Tauchgangs vorhanden ist.

#### ⚠ **WARNUNG**

- Starten eines Tauchgangs mit weniger als 20 % Ladung kann zum Ausfall des Computers während des Tauchens führen.
- Im Schlafmodus verbraucht der Genius die Batterie sehr langsam. Wenn Sie den Genius jedoch während ein paar Wochen nicht verwendet haben, werden Sie feststellen, dass der Batteriestand gesunken ist. Laden Sie sie vor dem Tauchen erneut auf.
- Wenn der Genius für lange Zeit ohne Verwendung gelagert wird, kann sich die Batterie vollständig entladen. Das schadet weder der Batterie noch dem Gerät. Die Logbuchdaten und alle Einstellungen bleiben gespeichert. Nach dem Aufladen müssen jedoch die Zeit und das Datum wieder eingestellt werden.
- Wenn die Batterie des Genius vollständig entladen ist, kann es vom Moment, wenn Sie das Gerät am Strom anschließen bis zu 20 Minuten dauern, bis Genius reagiert.
- Die Temperatur hat einen bedeutenden Einfluss auf die Batterieleistung. Bei Kaltwassertauchgängen kann eine Batteriewarnung erscheinen, auch wenn Sie denken, dass Sie die Batterie genügend aufgeladen haben.
- Es ist empfehlenswert, dass Sie vor einem Kaltwassertauchgang die Batterie aufladen.

Die wiederaufladbare Batterie hat eine Lebensdauer von rund 500 Ladezyklen. Bitte wenden Sie sich an Ihren autorisierten Mares Händler, wenn sie ersetzt werden muss.

#### **1.4.1. AUFLADEN DER BATTERIE**

Das vollständige Aufladen der Batterie nimmt bei einer völlig leeren Batterie 4 Stunden in Anspruch, wenn der mitgelieferte Adapter verwendet wird. Bei einem Standardadapter kann das bis zu 8 Stunden in Anspruch nehmen, da nicht alle Adapter dieselbe Stromstärke an den USB-Anschluss liefern. Verwenden Sie zum Laden der Batterie den speziellen Clip und das USB-Kabel, das Sie entweder direkt an einer Steckdose oder an den USB-Anschluss eines PC anschließen.

## **1.5. KOMMUNIKATION ÜBER USB-KABEL ODER BLUETOOTH**

Der Genius kann über Bluetooth Low Energy direkt mit einem Smartphone, einem PC verbunden werden. Über Bluetooth können nur Logbuchdaten übertragen werden. Das Hochladen von Firmware-Aktualisierungen, Fotos und Karten kann nur über einen PC durchgeführt werden.

Um den Genius an einen PC anzuschließen, verwenden Sie den mitgelieferten Clip und das USB-Kabel. Nachdem der Genius angeschlossen ist, erscheint das USB-Symbol auf dem Display.

Um die Bluetooth-Verbindung zu starten, drücken und halten Sie den BT-Knopf auf dem Startdisplay oder wählen Sie das Symbol auf dem Hauptmenü. Starten Sie dann die App MARES auf Ihrem Smartphone und folgen Sie den Anleitungen.

## **1.6. TASTENBEDIENUNG**

Der Genius hat vier Knöpfe. Mit diesen Knöpfen können Sie auf die Menüs zugreifen und im Oberflächenmodus Einstellungen ändern. Während des Tauchens dienen sie zum Durchblättern der Displays, Aufrufen der Kompass- oder Kartenfunktion und zum Anzeigen weiterer Daten auf dem Computerdisplay. Die jeweilige Funktion jedes Knopfs wird mit einer Reihe von Buchstaben oder einem Symbol über dem Knopf angezeigt. Unter bestimmten Umständen, zum Beispiel beim Löschen einer Peilung im digitalen Kompass oder wenn während eines Multigastauchgangs ein Gaswechsel aufgerufen wird, kann ein Knopf zwei Funktionen ausführen; eine Funktion durch Drücken und Loslassen und die andere durch Drücken und Halten des Knopfs.

In diesen Fällen werden zwei Gruppen von Buchstaben oder Symbolen über dem Knopf angezeigt: Die linke bezieht sich auf Drücken und Loslassen, die rechte auf Drücken und Halten des Knopfs.

Auf dem Hauptdisplay stehen Ihnen folgende Bedienungen (Drücken/Drücken und Halten) der Knöpfe zur Verfügung (von links nach rechts) (Abb. 1):

- PRE/POST: Öffnen des PRE DIVE Modus/ Öffnen des POST DIVE Modus (Vor- und Nach-Tauchgangmodus - nur wenn noch verbleibende Gewebesättigungszeit berechnet wird);
- LOG/PLAN: öffnet das Logbuch/öffnet den Tauchgang-Planer-Modus
- GAS/GF: öffnet das Menü zur Auswahl des Atemgases/zeigt tabellarisch die gewählten Gradient Faktoren an;
- MENÜ/BT: zum Hauptmenü/stellt eine Bluetooth-Verbindung her.

Während des Tauchens werden Symbole verwendet, um die Funktion der Knöpfe darzustellen. Von links nach rechts (Abb. 2):

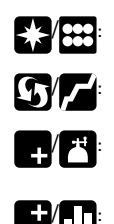

**27 ED:** öffnet den Kompass-Modus/ öffnet das Unterwassermenü **CY :** wechselt zum grafischen Display/Stoppliste aufrufen Feld unten rechts ändern/

Gaswechsel einleiten / : Feld oben rechts ändern/ Gewebesättigungs-Diagramm aufrufen

Das Tauchdisplay ist in Abschnitt 9 detailliert beschrieben.

Andere Symbole, die während eines Tauchgangs auftreten können, sind: AGF: zum Wechseln zwischen dem Haupt GF und dem alternativen GF

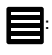

: Deko-Übersichtstabelle aufrufen

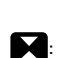

Einrichten einer Peilung (drücken) oder löschen einer eingestellten Peilung (drücken und halten) (KOMPASS)

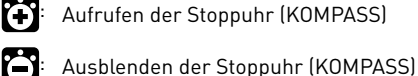

Display ist)

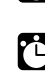

Pre-Dive-Modus verlassen

: zurück zum Standarddisplay (KOMPASS, GEWEBE, GRAPH, KARTE, GAS, TABELLE).

: Stoppuhr neu starten (KOMPASS und DIVE, nur wenn die Stoppuhr auf dem

## **1.7. IM NOTFALL (ICE - IN CASE OF EMERGENCY)**

Der Genius ermöglicht es Ihnen, persönliche Informationen einzugeben, wie Name, Kontaktinformationen, Notfallnummer, Versicherungspolicen und Allergien. Diese Informationen werden über die PC-Software Dive Organizer eingegeben. Die ersten zwei Linien des ICE werden auf dem Startbildschirm angezeigt.

## **1.8. MONTIEREN UND KOPPELN DES TANKMODULS (OPTIONAL)**

Der Genius ist mit einer innovativen, patentierten und interferenzfreien Zweiwege-Kommunikationstechnologie ausgestattet, mit der der Computer mit bis zu 5 Tankmodulen kommunizieren und den Tankdruck sowie den Gasverbrauch errechnen kann. Jedes Tankmodul muss an einem Hochdruckanschluss der 1. Stufe angeschlossen werden.

Damit der Genius den Tankdruck und den Gasverbrauch anzeigen kann, müssen Sie zuerst einen Kommunikationskanal zwischen dem Tank Modul und Genius einrichten. Das wird **koppeln** genannt. Das muss nur einmal durchgeführt werden und sichert eine permanente und störungsfreie Verbindung zwischen den zwei Geräten.

#### **ANMERKUNG**

Um das Kopplungsverfahren durchzuführen, muss das Tankmodul unter einem Druck von mindestens 15 bar stehen. Es muss daher an der ersten Stufe eines Atemreglers montiert werden, der an einem vollen Gerätetauchtank mit geöffnetem Ventil montiert ist.

Zum Anbringen des Tank Moduls an der ersten Stufe entfernen Sie zuerst den Stopfen des Hochdruckanschlusses. Schrauben Sie dann vorsichtig das Tankmodul von Hand ein, bis Sie einen minimalen Widerstand verspüren. Ziehen Sie es dann mit einem 19-mm-Schlüssel ganz an (Abb. 3).

### **ANMERKUNG**

- Forcieren Sie das Tankmodul nicht, während Sie es an der Kunststoffkappe halten.
- Überziehen Sie es nicht mit dem Schraubenschlüssel: Die O-Ringdichtung ist bereits dann dicht, wenn Sie den ersten Widerstand spüren. Der einzige Grund, das Tankmodul mit einem Schraubenschlüssel etwas stärker anzuziehen, ist zu verhindern, dass es sich mit der Zeit selbst herausschraubt.

Das Mares Tankmodul kommuniziert über Radiofrequenz mit dem Genius. Für eine einwandfreie Übermittlung empfehlen wir, den Sender wie dargestellt in Abbildung 4 zu positionieren.

Zum Koppeln des Tankmoduls mit dem Genius gehen Sie bitte wie folgt vor:

- Öffnen Sie das Ventil des unter Druck stehenden Tanks. **Sie haben jetzt zwei Minuten Zeit, alle unten aufgeführten Schritte durchzuführen:**
- Öffnen Sie TAUCHGANGSEINSTELLUNGEN/ GASINTEGRATION/KOPPEL KOMPONENTEN
- Wählen Sie den für das Gerät gewünschten Kanal (wenn Sie nur ein Tankmodul für Einzeltank-Tauchgänge haben, wählen Sie **G1**. **G2** bis **G5** werden für Multigas-Tauchgänge verwendet. Für weitere Informationen dazu siehe Abschnitt 11);
- Legen Sie den Genius etwa 15 cm vom Tankmodul entfernt hin, wie in Abb. 5 angezeigt.
- Drücken Sie **AUSWÄHLEN** und warten Sie, bis der Fortschrittsbalken ganz gefüllt ist. Sie werden entweder die Meldung **KOPPLUNG ERFOLGREICH** oder **KOPPLUNG NICHT ERFOLGREICH** sehen. Im ersten Fall haben Sie erfolgreich eine Verbindung aufgebaut. Im zweiten Fall müssen Sie das Verfahren wiederholen. **Sie müssen jedoch zuerst das Ventil schließen und den Druck aus der ersten Stufe vollkommen ablassen. Warten Sie dann 1 Minute und versuchen Sie es erneut.**

#### **ANMERKUNG**

- Beim Tauchen mit mehr als einem Gasgemisch, müssen die höheren Sauerstoffkonzentrationen der Tanks **G1** bis **G5** eingestellt werden. Für weitere Informationen zu Multigastauchen siehe Abschnitt 11.
- Ein Tankmodul kann nur mit einem Kanal und einem Genius gekoppelt werden. Wenn Sie dasselbe Tankmodul mit einem zweiten Kanal und denselben Genius oder einen zweiten Genius koppeln, wird die erste Kopplung gelöscht.

Nach einer erfolgreichen Kopplung von **G1** mit dem Genius zeigen nun die Startseite und das Pre-Dive Display den Tankdruck entweder in **bar** oder **psi** an. Wenn Tank **G1** nicht gekoppelt worden ist, zeigt Genius ein leeres Feld anstelle des Druckwerts. Wenn **G1** gekoppelt wurde, der Genius jedoch kein Signal empfangen hat, wird anstelle des Druckwerts "- - - " angezeigt.

#### **ANMERKUNG**

- Das Mares Tankmodul hat eine Reichweite von 1,5 m.
- Wenn eine Batterie eines Tankmoduls schwach wird, warnt Sie der Genius mit einer Mitteilung am Display und gibt den Kanal an, der diesem Tankmodul zugewiesen ist.
- Während eines Tauchgangs können Sie auf den Genius den Batteriestand des Tankmoduls abfragen. Für weitere Informationen dazu siehe Abschnitt 8.5.6 und 9.

Lesen Sie im entsprechenden Handbuch des Tank Moduls nach, wie die Batterien im Tank Modul ausgetauscht werden.

#### **ANMERKUNG**

- Sie müssen das Kopplungsverfahren nach dem Ersetzen der Batterie des Tankmoduls NICHT wiederholen.
- Sie müssen das Kopplungsverfahren NICHT wiederholen, wenn die Batterie des Genius vollständig leer war.
- Sie müssen das Kopplungsverfahren nach dem Aktualisieren der Firmware Ihres Genius NICHT wiederholen.

#### **1.8.1. INFORMATIONEN ZUR FINIMETER-FUNKTION**

Die in dieser Bedienungsanleitung beschriebenen Finimeter (Tankmodul) werden von Mares SpA, Salita Bonsen 4, I-16035 Rapallo (GE), Italien, gefertigt.

Die Präzision der Druckmessung beträgt:

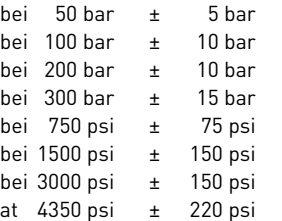

Luftfluss Anschlussport <100 Liter/min. bei einem Druck von 100 bar.

#### **CE-ZERTIFIZIERUNG**

Das Finimeter ist ein Gerät der Kategorie III nach der europäischen Verordnung 2016/425 und erfüllt die in der harmonisierten europäischen Norm EN250:2014 für die Verwendung mit Luft festgelegten Spezifikationen. Es entspricht den Spezifikationen der harmonisierten europäischen Norm EN 13949:2003 für die Verwendung mit sauerstoffreichen Gemischen (Nitrox).

Das in diesem Handbuch beschriebene Finimeter wurde für eine maximale Tiefe von 50 m durch das gemeldete Prüfungszentrum 0474 - RINA, Via Corsica 12, 16128, Genua, Italien, geprüft und CE-zertifiziert.

#### **VERWENDUNG**

Das Unterwasser-Finimeter ist ein Sicherheitsinstrument zur Überwachung des Restdrucks im Tank, das für den Einsatz als Teil eines SCUBA-Sets (autonomes Unterwasser Druckluft-Atemgerät mit offenem Kreislauf) konzipiert ist.

Das Instrument kann in kaltem Wasser verwendet werden (unter 10 °C). Die maximale Betriebstiefe beträgt 150 m.

Das Finimeter darf nicht unter Bedingungen verwendet werden, die seine Verwendung unmöglich machen (z. B. geringe oder keine Sicht, die das Ablesen der Daten verhindern) und bei denen angemessene Schutzeinrichtungen verwendet werden müssen.

Das Finimeter ist ausschließlich für die Verwendung mit Nitrox, bis zu 100 % Sauerstoff, vorgesehen. Die Verwendung von Luft (EN 12021) oder anderen Gemischen als Nitrox oder Sauerstoff würde das Gerät verunreinigen und erfordert eine Reinigung und Wartung durch einen qualifizierten Techniker in einem Mares Lab Service Center, bevor es wieder mit Nitrox oder Sauerstoff verwendet werden kann.

Es ist zu beachten, dass die Tiefe und die Dauer des Tauchgangs streng vom prozentualen Anteil des Sauerstoffs im .<br>Atemgemisch abhängig sind.

## ⚠ **WARNUNG**

Eine Ausbildung ist obligatorisch, bevor das in dieser Anleitung beschriebene Instrument verwendet werden darf.

Der Benutzer muss zuvor eine angemessene Ausbildung für die Verwendung von SCUBA-Tauchgeräten erhalten haben, sowohl für die Verwendung mit Luft als auch für die Verwendung mit Nitrox.

### ⚠ **WARNUNG**

Die Dichtungen und O-Ringe des Nitrox-Finimeters dürfen ausschließlich mit sauerstoffverträglichem Fett geschmiert werden; bei Vorhandensein von sauerstoffreichen Gemischen kann die Verwendung anderer Arten von Schmiermitteln eine Explosion auslösen.

### ⚠ **WARNUNG**

Im Falle der Verwendung mit ölhaltigen Gemischen muss das gesamte System von einem qualifizierten Techniker in einem Mares Lab Service Center gereinigt und gewartet werden.

#### **CHECKS UND VORBEREITUNGEN VOR DEM TAUCHGANG**

Öffnen Sie das Tankventil langsam, um den "Wasserschlag"-Effekt zu vermeiden, der durch den hohen Druck im Tankmodul entsteht.

Öffnen Sie bei der Verwendung von Nitrox oder Sauerstoff das Tankventil immer sehr langsam, um das Risiko einer Explosion zu verringern.

Sobald das Tankventil geöffnet ist und das System unter Druck steht, schließen Sie das Ventil und vergewissern Sie sich, dass keine Lecks vorhanden sind, und prüfen Sie, ob der vom Tauchcomputer angezeigte Druck stabil ist und nicht abfällt. Wenn ein Druckabfall festgestellt wird, tauchen Sie nicht und

überprüfen Sie das gesamte System noch einmal.

Denken Sie während des Tauchgangs daran, den Restdruck regelmäßig zu überprüfen.

Zusätzlich zu einem numerischen Wert des Tankdrucks verwendet der Genius eine Farbcodierung, um den Tankdruck auf einen Blick zu erkennen. Die Farbe wird innerhalb des Tank-Piktogramms dargestellt. Wenn der Tankdruck 50 bar erreicht, färbt sich die Innenseite des Tank-Piktogramms rot, um den Taucher auf eine Situation mit niedrigem Tankdruck aufmerksam zu machen.

Das Tankmodul darf nur mit CEgekennzeichneten SCUBA-Komponenten verwendet werden.

#### **KENNZEICHNUNG**

Die Gerätekennzeichnungen sind die folgenden:

- EN250: geprüft und zertifiziert nach der europäischen Norm EN250;
- CE 0474: CE-Konformitätskennzeichnung und Identifikationsnummer der akkreditierten Prüfstelle, die die Produktionskontrolle nach Modul D der europäischen Verordnung 2016/425 durchführt
- 300 bar (SAUERSTOFF 200 bar max)

#### **PFLEGE, AUFBEWAHRUNG UND TRANSPORT**

Spülen Sie Ihren Atemregler und das Tankmodul nach jedem Tauchgang gründlich in sauberem Süßwasser. Dazu muss die erste Stufe unbedingt dicht (mit einer Schutzkappe) verschlossen sein. Bewahren Sie den Atemregler und das Tankmodul sonnengeschützt an einem trockenen Platz auf. Auf Reisen sollten Sie ihre Ausrüstung in eine gepolsterte Tasche packen, wie sie üblicherweise für Tauchausrüstung verwendet wird.

## **1.9. AUSSCHALTEN DES GENIUS**

Der Genius schaltet im Oberflächenmodus nach 3 Minuten ohne Knopfbetätigung automatisch aus und nach 10 Minuten, wenn er im Pre-Dive-Modus ist. Im Hauptmenü können Sie ihn auch manuell ausschalten, indem Sie das Symbol **TASTENSPERRE** wählen.

## **• 2. TAUCHGANGSEINSTELLUNGEN**

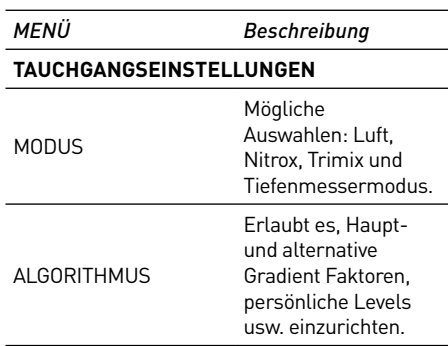

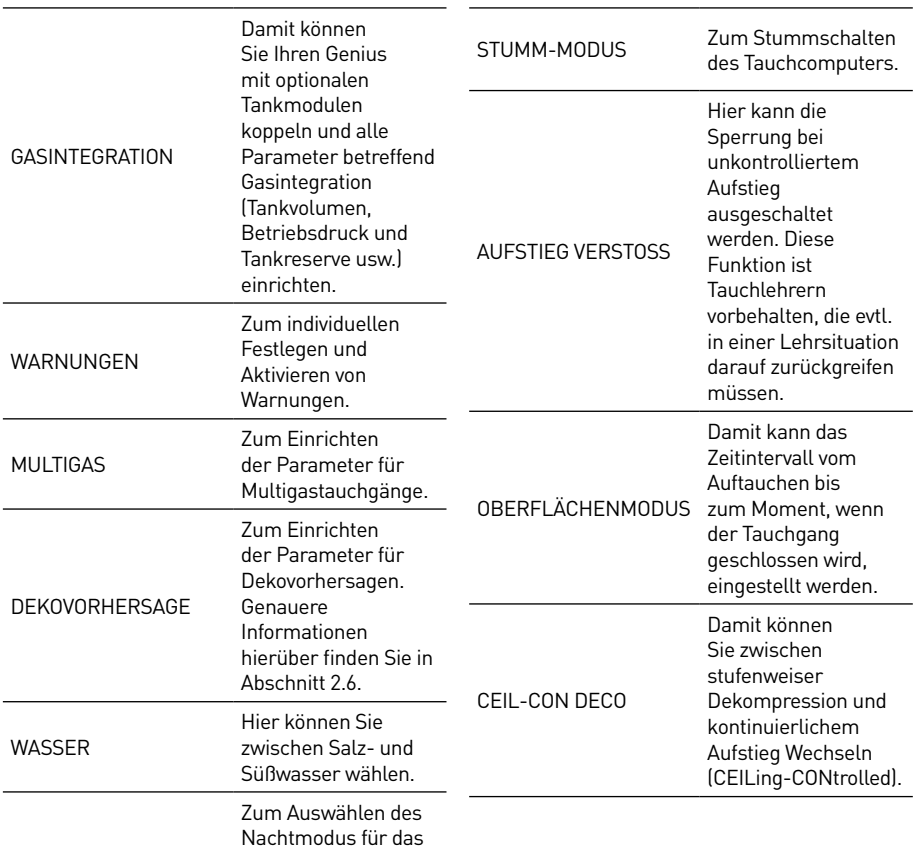

## **2.1. MODUS**

Display (weiße Zahlen auf schwarzem Hintergrund) als Standarddisplay.

Hier können Sie einstellen, ob Deepstops angezeigt werden sollen oder

Zum Auswählen der Tiefe des letzten Stopps zwischen 3 m, 4,5 m oder 6 m.

Zum Anzeigen der Tauchzeit in Minuten und Sekunden.

Zum Auswählen einer Karte, die Sie während des Tauchgangs am Display anzeigen können.

Zum Zurücksetzen des Restsättigung speichers auf null, damit der vorangegangene Tauchgang nicht mehr berücksichtigt

Diese Funktion ist ausschließlich dann zu verwenden, wenn ein Tauchcomputer an einen anderen Taucher verliehen werden soll, der in den vergangenen 24 Std. nicht getaucht

wird.

ist.

nicht.

**NACHTMODUS** 

DEEPSTOP

DEKOSTOPP

SEKUNDEN

VERKNÜPFTE KARTE

SÄTTIGUNG LÖSCHEN

In diesem Menü bestimmen Sie die Art des Gases, das Sie während des Tauchens atmen werden (**LUFT** als **EINZELGAS, NITROX** als **EINZELGAS, NITROX** als **MULTIGAS, TRIMIX**  als **MULTIGAS**). Sie können den Genius auch auf **TIEFENMESSER** einstellen, dann misst er nur die Zeit, Tiefe und Temperatur, führt aber keine Dekompressionsberechnungen durch und zeigt keine Warnmeldungen an.

Wählen Sie  $\blacksquare$  und  $\blacksquare$ , um Ihre Auswahl hervorzuheben, und drücken Sie dann **AUSWÄHLEN**, um die Auswahl zu aktivieren. **LUFT** entspricht der Einstellung **NITROX** zu 21 % mit einem pp $0_2$ max von 1,4 bar.

Wenn Sie **NITROX** wählen, öffnet sich ein Untermenü, in dem Sie den prozentualen Sauerstoffanteil im Gemisch (O $_{2}$ %) und den maximal zulässigen Sauerstoffpartialdruck (ppO<sub>2</sub>max) für bis zu drei Atemgemische definieren können. Der höchstmögliche Wert, der für den pp ${\mathsf O}_2$ max eingestellt werden kann, beträgt 1,6 bar. Die meisten Ausbildungsverbände raten zu einem Höchstwert von 14 bar.

Innerhalb dieses Menüs können Sie den  $O_2$ %-Wert durch  $\blacksquare$  und  $\blacksquare$  verändern, und beobachten, wie sich dadurch die zulässige Maximaltiefe (MOD) verändert. Drücken Sie dann **WEITER** , um zur Einstellung des ppO2 max weiterzuschalten. Benutzen Sie zum Ändern des Wertes  $\blacksquare$  und  $\blacksquare$ . Auch hier sehen Sie, wie sich dadurch die zulässige Maximaltiefe (MOD) verändert. Drücken Sie **BESTÄTIGEN**, um zu speichern und das Menü zu verlassen. Beachten Sie, dass Sie **ZURÜCK** drücken können, nach dem Sie O $_{\rm 2}$ % bestätigt haben, um zu speichern und das Menü zu verlassen und pp ${\mathsf O}_2$ max zu überspringen.

#### ⚠**WARNUNG**

- Nitroxtauchgänge dürfen ausschließlich von erfahrenen Tauchern unternommen werden, die eine entsprechende Ausbildung bei einem international anerkannten Verband absolviert haben.
- Sie müssen sich vor jedem Tauchgang und nach jedem Tankwechsel vergewissern, dass der im Genius eingestellte Sauerstoffanteil exakt dem Sauerstoffanteil im Tank entspricht. Ein falsch eingestellter Sauerstoffanteil kann zu schweren Unfällen mit Todesfolge führen.

Das ist auch das Menü, in dem Sie Ihr Dekompressionsgas einrichten, wenn Sie mit mehr als einem Gas tauchen. Weitere Informationen über Tauchgänge mit mehreren Gasen und mit Trimix finden Sie in Kapitel 11.

## **2.2. ALGORITHMUS**

Der Genius benutzt den unveränderten Bühlmann ZH-L16C Algorithmus mit Gradient Faktoren. Gradient Faktoren werden verwendet, um die maximal tolerierte Inertgasdruck im Gewebe in Bezug auf die Originalwerte von Bühlmann zu senken. Das Ergebnis ist weniger Stickstoff im Körper am Ende des Tauchgangs, was unter normalen Umständen das Tauchen sicherer macht. Gradient Faktoren werden in Paaren ausgedrückt: Der erste Wert heißt **GF low** und drückt die Reduktion des originalen Bühlmann-Wertes aus, der den Beginn des letzten Aufstiegs bestimmt (nur für Dekompressionstauchgänge relevant). Der zweite Wert ist **GF high**. Er drückt die Reduktion des originalen Bühlmann-Wertes aus, der die Stickstoff-Restsättigung nach dem Tauchgang an der Oberfläche bestimmt. Als Beispiel bringt Sie ein GF 50/85 mit einem um 15 % tieferen Gradient Faktor in Bezug auf den originalen nach Bühlmann tolerierten Inertgasdruck an die Oberfläche. Und wenn das ein Dekompressionstauchgang war, wäre der erste Dekompressionsstopp auf einer Tiefe, auf der Sie 50 % des Gradienten gegenüber dem ursprünglichen Wert von Bühlmann nicht überschritten hätten.

Für weitere Informationen über Gradient Faktoren lesen Sie bitte www.mares.com/sports/diving/gradientfactor

Auf dem Startdisplay wird durch drücken und halten des dritten Knopfs von links (**GF**) eine Tabelle mit allen Einstellungen angezeigt (Abb. 6). Drücken Sie hier den rechten Knopf, um direkt ins Menü **ALGORITHMUS** zu gelangen.

#### **2.2.1. HAUPT GF**

Hier können Sie die Konservativität des ZH-L16C Algorithmus über Gradient Faktoren einrichten. Wir verwenden am Startpunkt die um 15 % reduzierten Originalwerte von Bühlmann und berechnen von dort aus mit konservativeren Werten. Es gibt vier vordefinierte Sets von Gradient Faktoren mit steigendem Sicherheitslevel von **R0 (85/85)** bis **R3 (50/60)** für Sporttauchgänge und von **T0 (30/85)** bis **T3 (25/40)** für Tech-Tauchgänge. Sie können die GF Low und GF High Werte auch direkt über die Einstellung **ANPASSEN** mit persönlichen Werten einrichten. Der Standardwert ist **R0 (85/85).**

## **2.2.2. ALTERNATIV GF**

Der Genius erlaubt es, ein alternatives Set von Gradient Faktoren einzurichten, wenn Sie in einem Notfall Ihre Dekompressionsverpflichtungen kurz halten müssen. Das Set der alternativ Gradient Faktoren kann nicht konservativer (d. h. tiefer) sein als das Set der GF-Werte. Der Standardwert ist **R0 (85/85).**

#### **2.2.3. PERSONALISIERUNG**

Dieses Menü erlaubt es Ihnen, einen zusätzlichen Schutzgrad zu bestimmen, wie wenn Sie von R0 auf R1 oder R2 auf R3 gehen würden, aber in einer personalisierten Form. Es gilt nur für **HAUPT GF**. Hier gibt es drei weitere Untermenüs: **PHYSIO, TAUCHGANG, ICH HEUTE**. Die in jedem Menü eingerichteten Werte werden vom **HAUPT GF** substrahiert und das Resultat vom Genius für die Dekompressionsberechnungen verwendet.

**PHYSIO** erlaubt es Ihnen, einen zusätzlichen Schutzgrad in Bezug darauf, wie Sie sich im Allgemeinen fühlen und wie Sie tauchen einzurichten. Jeder Schritt von **NIEDRIG** über **MITTEL** bis **HOCH** reduziert beide Gradient Faktoren Werte schrittweise um 10. Es gibt auch die Einstellung **ERWEITERT**, die den Gradient Faktor um 5 steigert, wodurch ein Maximalwert von 90/90 erzielt werden kann. Das ist jedoch nur für erfahrene Taucher, die genügend Erfahrungen haben und wissen, dass sie solch hohe Niveaus von Inertgas tolerieren. Wir empfehlen diese Einstellung nicht, da sie das Risiko einer Dekompressionskrankheit steigert. Daher verlangt der Genius, dass der Code (**1234**) eingegeben wird, um diese Einstellung zu aktivieren.

Die in **PHYSIO** eingerichteten Werte bleiben gespeichert, bis Sie sie ändern. Der Standardwert ist **AUS**.

 **TAUCHGANG** erlaubt es Ihnen, einen zusätzlichen Schutzgrad in Bezug darauf, wie Sie die Tauchbedingungen einschätzen. Jeder Schritt von **NIEDRIG** über **MITTEL** bis **HOCH** reduziert beide Gradient Faktoren Werte schrittweise um 3. Wenn Sie eine starke Strömung oder sehr kaltes Wasser erwarten, wählen Sie eine dieser Einstellungen. Da die tatsächlichen Bedingungen von den Erwartungen abweichen können, kann diese Einstellung auch WÄHREND des Tauchgangs (über das Unterwassermenü) geändert werden. Der Standardwert ist **AUS**.

Der in **TAUCHGANG** eingestellte Wert wird um Mitternacht automatisch auf **AUS** gesetzt.

In **ICH HEUTE** können Sie einen zusätzlichen Schutzgrad einrichten, der sich auf Ihren heutigen Zustand bezieht, z. B. ob Sie eine schlaflose Nacht hinter sich haben oder ob Sie zu wenig Flüssigkeit zu sich genommen haben. Jeder Schritt von **NIEDRIG** über **MITTEL** bis **HOCH** reduziert beide Gradient Faktoren Werte schrittweise um 5.

Der Standardwert ist **AUS**. Auch der in **ICH HEUTE** eingestellte Wert wird um Mitternacht automatisch auf **AUS** gesetzt.

#### **2.2.4. WIEDERHOLUNGSTAUCHGÄNGE**

Der originale Bühlmann Algorithmus geht davon aus, dass nach dem Tauchgang eine normale Entsättigung des Inertgases über Diffusion erfolgt. Das scheint für die meisten Menschen gut zu funktionieren und auch die meisten heute erhältlichen Tauchcomputer berechnen Wiederholungstauchgänge nach diesem Prinzip. Es ist jedoch nachgewiesen, dass in einigen Menschen nach einem Tauchgang Blasen entstehen oder mehr Blasen entstehen als in anderen. Diese Blasen sind zwar harmlos, verlangsamen jedoch die Entsättigung. Es ist bekannt, dass bei Oberflächenintervallen von drei Stunden oder länger die meisten oder sogar alle Blasen aufgelöst werden. Mit dem Genius können sie das berücksichtigen, indem Sie einen zusätzlichen Schutzgrad für Wiederholungstauchgänge anwenden. Dadurch werden beide Gradient Faktoren Werte nach dem Auftauchen um 8 reduziert und nach je 15 Minuten Oberflächenintervall um 1 wieder gesteigert. Wenn Sie **REP TG** auf **AN** geschaltet haben, werden nach einem Oberflächenintervall von 2 Stunden wieder die vollen Gradient Faktor Werte erreicht. Jeder Tauchgang, der vor Ablauf dieses Oberflächenintervalls begonnen wird, hat automatisch eine zusätzliche Reduzierung des Gradient Faktoren. Wenn Sie den Wert **AUS**schalten, werden die GF-Werte während des Oberflächenintervalls nicht verändert.

Die Einstellung kann individuell für die Werte HAUPT GF und ALTERNATIV GF vorgenommen werden. Die Standardwerte sind **AUS** für HAUPT GF und **AUS** für ALTERNATIV GF.

#### **2.2.5. MULTIDAY**

Die Folgen einer erhöhten Sättigung von Inertgasen im Gewebe über mehrere aufeinander folgende Tauchtage werden noch nicht richtig verstanden und sind von Person zu Person unterschiedlich. Die meisten derzeit erhältlichen Tauchcomputer berücksichtigen das nicht, und gehen von einer normalen Entsättigung des Inertgases durch Diffusion aus. Der Genius erlaubt Ihnen, mit jedem zusätzlichen Tauchtag mit einem Oberflächenintervall von weniger als 24 Stunden einen höheren Schutzgrad einzurichten. Dabei werden beide Gradient Faktor Werte am zweiten Tag um 2 reduziert, und am dritten Tag um weitere 2 und dann pro zusätzlichen Tag um jeweils weitere 2 bis maximal zum 6. Tag.

Die Standardwerte sind **AUS** für HAUPT GF und **AUS** für ALTERNATIV GF.

## **2.3. GASINTEGRATION**

Dieses Menü enthält sechs Untermenüs. Im ersten Menü können Sie Tankmodule mit dem Genius koppeln. Lesen Sie hierzu die Beschreibung des Kopplungsverfahrens in Abschnitt 1.8.

Das zweite Menü **GASVORRAT** erlaubt es Ihnen, zwischen zwei Konzepten von kalkuliertem Gasvorrat auszuwählen:

- **TTR** (Zeit bis Reserve) ist die verbleibende Zeit in Minuten, bis Sie die Tankreserve auf der aktuellen Tiefe mit ihrer aktuellen Atemrate erreichen;

- **RGT** (verbleibende Gaszeit) (WIRD ÜBER EINE KOSTENLOSE FIRMWARE-AKTUALISIERUNG BALD EINGEFÜHRT) ist die Zeit, die Sie basierend auf Ihrer gegenwärtigen Atemrate auf der aktuellen Tiefe verbringen können, bevor Sie das Auftauchen einleiten müssen, um die Oberfläche mit der gesamten Tankreserve zu erreichen. Diese Berechnung berücksichtigt alle bestehenden und zukünftigen Dekompressionsverpflichtungen.

Wenn Sie **TTR** verwenden, haben Sie eine klare Vorstellung davon, wann Sie die Tankreserve erreichen. Sie müssen den Moment, an dem Sie das Auftauchen einleiten gut abwägen, damit Sie die Oberfläche mit der Tankreserve erreichen. Es ist eine gute Methode, wenn Sie keine Dekompressionsverpflichtungen haben, aber weniger nützlich, wenn Sie Dekompressionstauchgänge unternehmen.

#### **RGT** ist sehr nützlich bei

Dekompressionstauchgängen, da die zusätzlichen Dekompressionsverpflichtungen, die während der RGT Zeit anfallen können, auch berücksichtigt.

Im dritten Menü, **TANKGRÖSSE** , können Sie die Größe des Tankvolumens jeweils individuell für **G1** bis **G5** einrichten. Dieser Parameter ist wichtig für eine korrekte Berechnung Ihres Gasverbrauchs in l/min oder cu ft/min. Die Standardeinstellung ist für das metrische System **12 l** und für das englische System **80 cubic feet**. Für die englische Maßeinheit ist es ausschlaggebend, den korrekten Betriebsdruck des Tanks einzurichten, da die Tankgröße mit diesem Druck referenziert wird.

Im vierten Menü, **TANKFÜLLDRUCK**, legen Sie den nominalen Fülldruck Ihrer Tanks fest. Dieser kann für jeden Tank individuell eingegeben werden (**G1** bis **G5**). Dieser Wert wird dazu verwendet, die grafische Tankdarstellung anzuzeigen aber auch dazu, die Druckbereiche für die Farbcodierung zu bestimmen (beschrieben in Abschnitt 2.3.1). Wenn die Einheiten auf ft/°F/psi eingerichtet sind, ist dieser Wert wichtig, weil er zusammen mit dem Tankgrösse des Genius erlaubt, Ihren Gaskonsum korrekt in cu ft/min zu errechnen. Standardwerte sind **200 bar**.

Im fünften Menü **HALBER TANK** ist der Wert, bei dem Genius einen Alarm für den halben Tank ausgibt. Dieser kann für jeden Tank individuell eingegeben werden (**G1** bis **G5**). Der Wert wird auch dazu verwendet, die Druckbereiche für die Farbcodierung festzulegen (siehe unten). Standardwerte sind **100 bar**.

Im sechsten Menü **TANKRESERVE** ist der Wert, bei dem ein Alarm ausgelöst wird, weil Sie stets die Oberfläche erreichen sollten, bevor dieser Wert erreicht wird. Zudem wird dieser Wert dazu verwendet, um die Werte **TTR** und **RGT** zu berechnen (siehe Abschnitte 8.5.5 und 9.1). Dieser kann für jeden Tank individuell eingegeben werden (**G1** bis **G5**). Standardwerte sind **50 bar .**

#### **2.3.1. FARBCODIERUNG FÜR DEN TANKDRUCK**

Zusätzlich zu einem numerischen Wert des Tankdrucks verwendet der Genius eine Farbcodierung, um den Tankdruck auf einen Blick zu erkennen. Die Farbe wird innerhalb des Tank-Piktogramms dargestellt. Der Tankdruck vom Startfülldruck bis zum leeren Tank ist in vier Bereiche unterteilt: von **BLAU** zu **GRÜN** zu **GELB** zu **ROT**. Die Bereiche sind wie folgt festgelegt:

#### **BLAU**: oberer halber Druckbereich von **STARTFÜLLDRUCK** bis **HALBER TANK WARNUNG**

**GRÜN**: unterer halber Druckbereich von **STARTFÜLLDRUCK** bis **HALBER TANK WARNUNG**

#### **GELB**: zwischen **HALBER TANK WARNUNG** und 50 bar.

**ROT**: weniger als 50 bar

## **2.4. WARNUNGEN**

### **2.4.1. TIEFENALARM**

Der Genius ermöglicht es Ihnen, einen Alarm auf einer Tiefe einzurichten, die unabhängig von der MOD ist. Der Standardwert ist **AUS**. Mit den Knöpfen **D** und **D** können Sie die Tiefe in Schritten von 1 m zwischen 10 m und bis knapp auf die MOD einrichten. Wenn Sie die hier eingerichtete Tiefe erreichen, wird die Mitteilung **MAX TIEFE ERREICHT** angezeigt und bleibt auf dem Bildschirm, bis Sie wieder über die eingestellte Tiefe hochtauchen.

#### **2.4.2. TAUCHZEIT**

Der Genius erlaubt es Ihnen, einen Zeitalarm einzurichten, der Sie warnt, wenn die Hälfte des eingestellten Zeitlimits erreicht worden ist. Der Standardwert ist **AUS**. Mit den Knöpfen **■**und ■können Sie den Wert zwischen 20 und 90 Minuten in Schritten von 2 Minuten einrichten. Nachdem die Hälfte des Zeitlimits verstrichen ist, erscheint die Meldung **UMKEHREN** und bleibt auf dem Display, bis Sie sie durch einen beliebigen Knopfdruck bestätigen. Nachdem das Zeitlimit verstrichen ist, erscheint die Meldung **ZEIT ERREICHT** und bleibt auf dem Display, bis Sie sie durch einen beliebigen Knopfdruck bestätigen.

#### **2.4.3. NULLZEIT**

Wenn diese Funktion **AN** ist, wird eine Warnung Sie darauf hinweisen, dass in 2 Minuten die Nullzeit abläuft.

#### **2.4.4. BEGINN DEKO**

Wenn diese Funktion **AN** ist, wird eine Warnung Sie darauf hinweisen, dass der Genius einen obligatorischen Dekostopp errechnet hat.

#### **2.4.5. RGT (WIRD ÜBER EINE KOSTENLOSE FIRMWARE-AKTUALISIERUNG BALD EINGEFÜHRT)**

Wenn diese Funktion **AN** ist, wird in Multigastauchgängen eine Warnung Sie darauf hinweisen, dass in 3 Minuten die RGT abläuft. Für Einzelgastauchgänge ist das ein ALARM und immer **AN**.

## **2.5. MULTIGAS**

#### **2.5.1. PRÄDIKTIV**

Wenn diese Funktion **AN** ist, wird der Genius alle Gase zusammen mit den durchgeführten Gaswechseln auf der MOD jedes Gases in der Dekompressionsberechnung einbeziehen. Wenn diese Funktion **AUS** ist, berücksichtigt die Dekompressionsberechnung nur das derzeit geatmete Gas. Siehe Abschnitt 11 für weitere Informationen über die Funktion **PRÄDIKTIV**.

Der Standardwert ist **AN**.

#### **2.5.2. WECHSEL UNTER MOD ERLAUBEN**

Wenn diese Funktion **AN** ist, erlaubt der Genius einen Gaswechsel auf einer Tiefe, die tiefer als die MOD dieses Gases ist (was sofort einen MOD-Alarm auslöst).

Der Standardwert ist **AN**.

## **2.6. DEKOVORHERSAGE**

In diesem Menü können Sie die Parameter der Dekovorhersage und des Alarms für übermäßige Deko einrichten. Weitere Informationen hierüber finden Sie in Abschnitt 9.3.

## **2.7. WASSER**

Je nach geplantem Tauchgewässer können sie den Computer auf **SÜSS**, **SALZ** oder **EN13319**-Kalibrierung einstellen. Wenn die falsche Wasserart eingestellt ist, wird die Tauchtiefe um max. 3 % falsch angezeigt (d. h. auf einer Tiefe von 30 m wird ein auf Salzwasser eingestellter Computer im Süßwasser 29 m anzeigen, während ein auf Süßwasser eingestellter Computer im Salzwasser 31 m anzeigt). Wichtig zu wissen ist dabei, dass dies keine Auswirkungen auf das ordnungsgemäße Funktionieren des Computers hat, da die Berechnungen auf den reinen Druckmessungen beruhen. **EN13319** entspricht einer Wasserdichte von 1,0197kg/l, und dieser Wert wird in der europäischen Norm 13319 verwendet.

## **2.8. NACHTMODUS**

In diesem Menü können Sie den **NACHTMODUS** als Standarddisplay einrichten. Wie Sie während des Tauchgangs im Unterwassermenü zwischen den zwei Display-Modi wechseln, finden Sie in Abschnitt 9.9

## **2.9. DEEPSTOP**

Der Genius berechnet nur für Tauchgänge mit Luft und mit Nitrox Deepstops. Die Tiefe wird davon bestimmt, ab wo das 5. Gewebekompartiment (Halbwertzeit 27 Minuten) von Sättigung auf Entsättigung wechselt. Ein Stopp auf dieser Tiefe während des Auftauchens erlaubt es den ersten vier Geweben, sich unter einem noch relativ hohen Druck zu entsättigen (was theoretisch die Bildung von Mikroblasen verhindert), ohne dass die anderen Gewebe zu viel Stickstoff aufnehmen. Der Deepstop, wenn berechnet, wird oben rechts auf dem Display neben der aktuellen Tiefe angezeigt. Der Deepstop ist optional. Wird er nicht eingehalten, werden keine Strafzeiten hinzugezählt und die Dauer ist NICHT in der gesamten Auftauchzeit enthalten.

Hier können Sie die Berechnung und Anzeige von Deepstops abschalten. Der Standardwert ist **AUS**.

## **2.10. DEKOSTOPP**

Dieses Menü erlaubt es Ihnen, die Tiefe des letzten Stopps zwischen 3 m, 4,5 m oder 6 m einzurichten. Die Dekompressionszeiten steigen, wenn der letzte Stopp tiefer ist.

Damit die Einstellung aktiv wird, müssen folgende Bedingungen erfüllt sein:

- prädiktiv Multigas ist **AN**;
- mindestens ein Gas ist auf einen Sauerstoffgehalt von mindestens 50 % eingestellt;
- der Gaswechsel wurde bei der entsprechenden Aufforderung durchgeführt.

Wenn diese Bedingungen nicht erfüllt sind, wird Genius die Dekompression mit einem letzten Stopp auf 3 m neu berechnen.

### **2.11. SEKUNDEN**

Wenn diese Funktion **AN** ist, wird die Tauchzeit in Minuten und Sekunden angezeigt (Abb. 7). Die Sekunden werden rechts leicht oberhalb der Minuten hinzugefügt, und das nur für Tauchzeiten von bis zu 99' 59".

## **2.12. VERKNÜPFTE KARTE**

In diesem Menü können Sie eine Karte auswählen, die Sie später während des Tauchens aufrufen können.

## **2.13. ENTSÄTTIGUNG LÖSCHEN**

Der Genius gibt Ihnen die Möglichkeit, die aktuellen Sättigungsdaten zu löschen. Alle Daten über die Gewebesättigung aus vorangegangenen Tauchgängen werden dabei auf null zurückgesetzt und der Computer berechnet den nächsten Tauchgang nicht mehr als Wiederholungstauchgang. Das ist nützlich, wenn der Computer an einen Taucher ausgeliehen wird, der innerhalb der letzten 24 Stunden nicht getaucht ist.

#### ⚠ **WARNUNG**

Nach dem Löschen der Sättigungsdaten einen Wiederholungstauchgang durchzuführen, ist extrem gefährlich und wird mit hoher Wahrscheinlichkeit einen schweren, möglicherweise tödlichen Tauchunfall nach sich ziehen. Löschen Sie die Sättigung nur, wenn Sie dafür einen triftigen Grund haben.

Im Menü sehen Sie eine grafische Darstellung der Sättigung aller Gewebe der Dekompressionsberechnung. Um ein versehentliches Löschen der Restsättigung zu verhindern, müssen Sie den Sicherheitscode eingeben, um den Vorgang fortsetzen zu können. Der Sicherheitscode lautet **1234**.

Nach Eingabe des Sicherheitscodes sehen Sie eine Bestätigung, dass der Vorgang erfolgreich abgeschlossen wurde.

## **2.14. STUMM-MODUS**

In diesem Menü können Sie die Warntöne ausschalten.

#### ⚠ **WARNUNG**

Das Ausschalten der Warntöne kann Sie in eine potenziell gefährliche Situation bringen und in der Folge zu schweren Verletzungen oder zum Tod führen.

## **2.15. AUFSTIEG VERSTOSS**

Wenn die Aufstiegsgeschwindigkeit 120 % des erlaubten Werts über einen Tiefenwechsel von mehr als 20 m beträgt, blockiert der Genius sich aufgrund von der möglichen Bildung von schädlichen Blasen für 24 Stunden, um zu verhindern, dass wieder getaucht wird. In diesem Menü können Sie die Funktion der Sperrung bei unkontrolliertem Aufstieg ausschalten.

## ⚠ **WARNUNG**

- Ein unkontrollierter Aufstieg erhöht das Risiko der Dekompressionskrankheit (DCS).
- Diese Option ist sehr erfahrenen Taucher, z. B. Tauchlehrern vorbehalten, die sämtliche Konsequenzen des Abschaltens dieser Funktion erfassen und die volle Verantwortung für dieses Tun übernehmen können.

## **2.16. OBERFLÄCHENMODUS**

In diesem Menü kann man die Dauer des Intervalls zwischen dem Erreichen der Oberfläche und dem Abschluss des Tauchgangs durch den Tauchcomputer einstellen. Während dieses Intervalls können Sie wieder abtauchen und den Tauchgang fortsetzen. In diesem Menü können Sie das standardmäßige 3-Minuten-Intervall auf einen beliebigen Wert zwischen 1 Minute und 45 Minuten ändern.

## **2.17. DECKENKONTROLLIERTE DEKO - BITTE VOR DER AKTIVIERUNG DER FUNKTION LESEN**

Diese Funktion ermöglicht es Ihnen, nach der Decke zu dekomprimieren (Ceiling, 0,1 m Dekremente) anstelle der üblichen 3 m Schritte. Dies ist besonders vorteilhaft, wenn der Unterschied zwischen GF low und GF high beträchtlich ist. Wenn Sie diese Option **ein**schalten, wird **CEILING** zur Standardanzeige in der oberen rechten Ecke des Displays, sobald Sie sich innerhalb von 3 m vom tiefsten Stopp befinden, und Sie können zur Decke aufsteigen, ohne gegen einen Dekostopp zu verstoßen. Das Dekompressionsprogramm selbst wird weiterhin in den üblichen 3 m Schritten angezeigt. Sobald die Decke den Wert von 6,0 m erreicht hat, muss die restliche Dekompression in herkömmlicher Weise bei 6,0 m und ggf. bei 4,5 m oder 3,0 m durchgeführt werden. Um den Taucher daran zu erinnern, wird im oberen rechten Feld **STOP** gefolgt von der Tiefe des Stopps angezeigt. Die aktuelle Decke kann weiterhin abgerufen werden, aber innerhalb von 4 Sekunden werden wieder **STOP** und die Tiefe des Stopps angezeigt.

## **• 3. COMPUTEREINSTELLUNGEN**

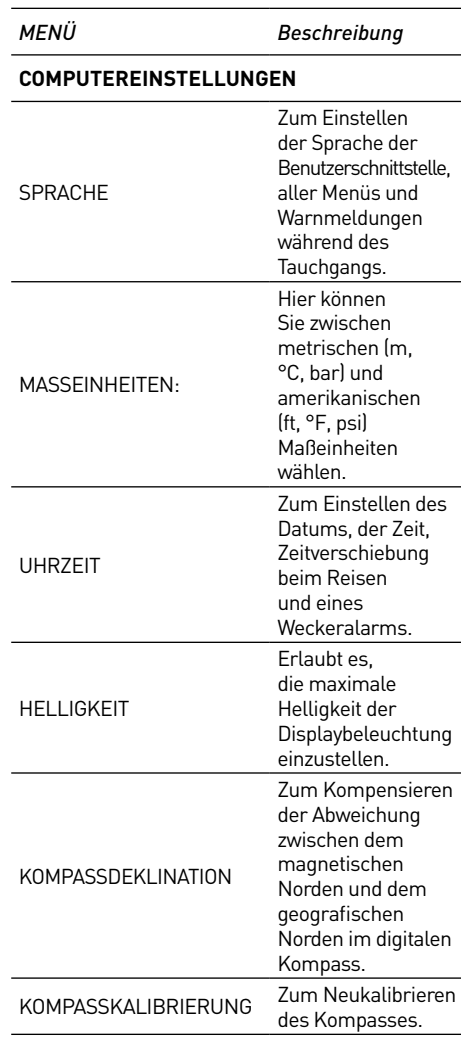

## **3.1. SPRACHE**

Zum Einstellen der Sprache der Benutzerschnittstelle und Warnmeldungen während des Tauchgangs.

## **3.2. MASSEINHEITEN:**

Sie können zwischen metrischen (Tiefe in Metern, Temperatur in °C, Tankdruck in bar) und amerikanischen Maßeinheiten (Tiefe in Fuß, Temperatur in °F, Tankdruck in psi) wählen.

## **3.3. UHRZEIT**

In diesem Menü können Sie das Uhrzeit-Format, die Uhrzeit, das Datum, die Zeitverschiebung und den Wecker einstellen.

## **3.4. HELLIGKEIT**

In diesem Menü können Sie die Helligkeit des Displays den unterschiedlichen Lichtbedingungen anpassen. Nach dem Öffnen dieses Menüs erscheint ein Schieber quer über die Anzeige. Verwenden Sie  $\square$  und  $\square$ , um die Helligkeit einzustellen.

## **3.5. KOMPASSDEKLINATION**

Je nach dem genauen Standort auf dem Planeten kann es eine Abweichung zwischen dem geografischen Norden und dem magnetischen Norden geben. Jeder Kompass wird immer den magnetischen Norden anzeigen. Daher können Sie in diesem Menü die sogenannte Deklination einstellen, damit der Kompass den wahren Norden anzeigt.

## **3.6. KOMPASSKALIBRIERUNG**

Der Digitalkompass des Genius wird ab Werk kalibriert ausgeliefert und muss unter normalen Umständen nicht weiter gewartet werden. Unter gewissen Umständen, wie einer Aussetzung an sehr intensive magnetische Felder, kann es erforderlich sein, den Kompass neu zu kalibrieren, um seine Präzision zu gewährleisten. Wenn Sie eine offensichtliche Abweichung der Kompassanzeige feststellen, greifen Sie auf dieses Menü zu und nehmen Sie die unten beschriebene Kalibrierung vor.

Als Erstes müssen Sie den Sicherheitscode **1234** eingeben. Dann wird das in Abbildung 8 dargestellte Bild angezeigt.

Halten den Genius horizontal zur Oberfläche und drehen Sie das Gerät langsam in einem ganzen Kreis entgegen der Uhrzeigerrichtung. Nachdem Sie den Kreis fertig haben, ist die Kalibrierung abgeschlossen.

## **• 4. DIGITALKOMPASS**

Der Genius hat einen neigungskompensierten Digitalkompass, der nahezu bei jeder Neigung verwendet werden kann. Der Kompass kann während des Tauchgangs jederzeit aufgerufen werden und auch an der Oberfläche genutzt werden. Mit diesem Menü können Sie den Kompass an der Oberfläche verwenden sowie eine Peilung als Referenz für den nächsten Tauchgang einrichten.

Die in der Mitte der Windrose angezeigte Zahl stellt die Peilung dar, zwischen 0 (Norden) und 359.

## **4.1. EINE PEILUNG EINSTELLEN**

Mit **M** können Sie eine Referenzpeilung einstellen. Das ist zum Beispiel nützlich, wenn Sie auf einem Boot sind und an der Küste eine markante Stelle erkennen können, die Sie als Referenzpunkt zum Erreichen einer bestimmten Stelle an diesem Tauchstandort verwenden können. Durch Drücken von erscheint ein Punkt, der die eingestellte Peilung anzeigt. Es erscheinen zusätzliche Zeichen: Quadrate bei 90 Grad, Dreiecke bei 120 Grad und zwei parallele Linien bei 180 Grad. Das sind Navigationshilfen für Vierecks-, Dreiecks- und Umkehrkurse. Die Zahl unten stellt die Richtungsabweichung in Bezug auf die eingestellte Peilung dar.

Wenn Sie unter Wasser sind, richten Sie den Punkt mit dem Pfeil aus und beginnen, in diese Richtung zu tauchen. Wenn Sie erneut drücken, wird die neue Peilung die vorher eingestellte Peilung im Speicher überschreiben. Durch Drücken und Halten von können Sie die Peilung löschen.

#### **• 5. INFO**

Dieses Untermenü bietet verschiedene Informationen über die Hardware und Software Ihres Genius. Es listet auch Daten über die Verwendung des Tauchcomputers auf, wie den längsten Tauchgang, die tiefste Tiefe, die Gesamtanzahl von Tauchgängen und die gesamte Tauchzeit. Diese können durch Drücken des rechten Knopfs individuell auf 0 zurückgesetzt werden (**RESET**). Zusätzliche können Sie den Computer über die Option **WERKEINSTELLUNGEN** auf die Originaleinstellungen zurücksetzen (diese Option ist nicht verfügbar, wenn noch verbleibende Entsättigungszeit vorhanden ist). Die Option **WERKSMENÜ** ist nur für autorisiertes Personal.

## **• 6. KARTEN UND FOTOS**

In diesen Menüs können Sie alle Karten und Fotos ansehen, die Sie über den Dive Organizer auf den Genius hochgeladen haben. Es können Dateien in JPEG-Formate auf den Genius hochgeladen werden. Beachten Sie, dass nur als Karten aufgelistete Dateien für die **VERKNÜPFTE KARTE** gewählt werden können. Siehe Beschreibung der Funktion unter 2.12.

Im Speicher vom Genius hat es Platz für etwa **100** Karten und Fotos insgesamt.

## **• 7. TASTENSPERRE**

Mit dieser Funktion können Sie die Knöpfe sperren, damit der Computer nicht unbeabsichtigt eingeschaltet wird. Das ist zum Beispiel auf Reisen an einen Tauchplatz nützlich, da sonst die Batterieladung des Genius unterwegs vor dem Tauchgang aufgebraucht werden könnte.

Um die Knöpfe zu sperren, drücken und halten Sie für eine Sekunde **AUSWÄHLEN** im Hauptmenü oder drücken Sie kurz, wenn das Symbol **TASTENSPERRE** hervorgehoben ist. Dadurch wird das Display schwarz.

Um die Knöpfe zu entsperren, drücken Sie den linken Knopf und danach den rechten Knopf. Das Hauptdisplay wird wieder angezeigt.

#### **• TEIL II**

**• 8. TAUCHEN MIT DEM GENIUS**

## **8.1. EIN PAAR WORTE ÜBER NITROX**

Der Begriff Nitrox bezeichnet Atemgemische aus Sauerstoff und Stickstoff (sauerstoffangereicherte Luft) mit einem Sauerstoffanteil von über 21 % (Luft). Da Nitrox weniger Stickstoff enthält als Luft, nimmt der Körper auf einer gegebenen Tiefe weniger Stickstoff auf als bei einem Lufttauchgang.

Allerdings bringt der höhere Sauerstoffanteil auch einen höheren Sauerstoffpartialdruck auf der gegebenen Tiefe mit sich. Höhere als atmosphärische Sauerstoffpartialdrücke können auf den menschlichen Körper toxisch wirken. Bei diesen Wirkungen kann zwischen zwei wesentlichen Kategorien unterschieden werden:

- Akute Wirkungen eines Sauerstoffpartialdrucks über 1,4 bar. Diese Wirkungen sind unabhängig von der Expositionsdauer, und können, je nachdem bei welchem Partialdruck genau sie auftreten, unterschiedlich sein. Es herrscht allgemeine Übereinstimmung, dass Partialdrücke bis zu 1,4 bar tolerierbar sind, viele Ausbildungsverbände befürworten einen maximalen Sauerstoffpartialdruck von 1,6 bar.
- Wirkungen, die bei langfristiger Einwirkung von Partialdrücken über 0,5 bar auftreten, z. B. durch wiederholtes und/oder langes Tauchen. Diese können das zentrale Nervensystem, die Lungen und andere lebenswichtige Organe schädigen.

Der Genius schützt Sie folgendermaßen vor beiden Auswirkungen (sofern er auf **LUFT** oder **NITROX** eingestellt ist):

• Schutz vor Akutwirkungen: Der Genius gibt einen MOD-Alarm aus, entsprechend dem vom Benutzer eingestellten pp $\mathrm{O}_2$ max. Bei der Eingabe des Sauerstoffanteils für einen Tauchgang zeigt Ihnen der Genius die dem eingestellten pp ${\mathsf O}_2$ max entsprechende MOD (maximal zulässige Tiefe). Die werkseitige Voreinstellung für den pp $\mathsf{O}_2$ max beträgt **1,4 bar**. Dieser Wert kann Ihren

Vorlieben entsprechend zwischen **1,2** und **1,6 bar** eingestellt werden. Die genaue Vorgehensweise und weitere Informationen hierzu finden Sie in Abschnitt 2.1. Im Luftmodus beträgt der voreingestellte ppO2 max **1,4 bar**.

• Schutz vor Schäden durch Dauerexposition: Mit dem CNS%-Wert (Central Nervous System - zentrales Nervensystem) "verfolgt" der Genius das Maß der Sauerstoffexposition. Ab einem Wert von 100 % besteht das Risiko langfristiger Schäden. Daher aktiviert der Genius bei Erreichen dieses CNS%-Wertes einen Alarm. Der Genius warnt aber auch schon bei Erreichen eines CNS% von 75 %. Der CNS%-Wert ist unabhängig von dem für den pp $\mathrm{O}_2$ max eingestellten Wert.

## **8.2. HÖEHE**

Der Luftdruck ist abhängig von der Höhe und der Wetterlage. Er ist ein wichtiger Aspekt, der beim Tauchen berücksichtigt werden muss, denn auch der umgebende Luftdruck wirkt sich auf die Aufnahme und anschließende Abgabe des Stickstoffs im Körper aus. Ab einer bestimmten Höhe muss der Dekompressionsalgorithmus an den veränderten Umgebungsdruck angepasst werden. Der Genius passt automatisch den Algorithmus an, in dem der Umgebungsdruck alle 20 Sekunden gemessen wird, auch wenn er abgeschaltet ist.

#### **ANMERKUNG**

Wir raten Ihnen von Tauchgängen auf Höhen über 3700 m ab. In einem solchen Fall müssen Sie den Genius auf **TIEFENMESSER** einstellen und eine für die Höhenlage geeignete Bergseetabelle verwenden.

## **8.3. LOGBUCH**

Drücken Sie auf dem Startdisplay den Knopf **LOG**, um auf das Logbuch zuzugreifen.

Der Genius kann die Tauchgangsprofile von mehr als 1000 Tauchstunden in Intervallen von 5 Sekunden speichern. Die Informationen können auf ein Smartphone (MySSI-App, über Bluetooth) oder einen PC (Dive Organizer-Software, über USB-Kabel) übertragen werden. Außerdem kann der Genius die meisten Informationen direkt auf dem Display darstellen. Auf der Hauptseite des Logbuchs sehen Sie eine Liste aller Tauchgänge einschließlich Datum, Startzeit, Tiefe und Tauchzeit.

Durch Drücken von **AUSWÄHLEN** haben Sie Zugriff auf die Details des Tauchgangs und von hier können Sie durch Drücken von **PROFIL** das Tiefenprofil mit entweder der Temperatur oder dem Tankdruck sehen.

## **8.4. TAUCHGANGSPLANER**

Drücken und halten Sie auf dem Stardisplay den Knopf **PLAN**, um den Planer zu öffnen.

Mit dieser Funktion können Sie Ihren nächsten Tauchgang planen. Falls Sie kurz vorher getaucht sind, können Sie eine zusätzliche Oberflächenpause für den Zeitraum zwischen jetzt und dem geplanten Tauchgangsbeginn eingeben: Dadurch wird der Wert für die Restsättigung entsprechend angepasst. Der Genius wird alle aktiven Gase und die eingestellten Gradient Faktoren berücksichtigen und oben auf dem Display auflisten. Drücken Sie den Knopf **AUSWÄHLEN** und dann die Knöpfe **D**und **D**, um die zusätzliche Oberflächenzeit in Schritten von 15 Minuten zu bestimmen. Drücken Sie dann **ZURÜCK** und verwenden Sie die Knöpfe **D**und  $\blacksquare$ , um durch die Dekompressionsgrenzen für alle Tiefen in Schritten von 3 m zu blättern, bis zur MOD für das verwendete Gas. Wenn Sie sehen möchten, was passieren würde, wenn Sie auf einer bestimmten Tiefe die Tauchzeit über die Nullzeit hinaus verlängern würden, drücken Sie den rechten Knopf, der mit **DECO** gekennzeichnet ist. Verwenden Sie D, um die Tauchzeit zu verlängern und zu sehen, welche Dekompressionsverpflichtungen anfallen werden. Drücken Sie **ZURÜCK**, um zu den Nullzeiten zurückzukehren.

## **8.5. WARNMELDUNGEN**

Der Genius kann Sie vor potenziell gefährlichen Situationen warnen. Es gibt sechs verschiedene Warnmeldungen:

- Überhöhte Aufstiegsgeschwindigkeit
- $\ddot{\bm{\mathsf{U}}}$ berschreiten eines sicheren pp $\bm{\mathsf{O}}_2/\bm{\mathsf{MOD}}$
- $-$  CNS = 75%
- Verpasster Dekompressionsstopp
- Niedriger Restdruck/RGT <3 Min;
- Schwache Batterie während des Tauchgangs.

#### ⚠ **WARNUNG**

Im Tiefenmessermodus sind alle Warnmeldungen außer der Batteriewarnung deaktiviert (**OFF**)**.**

#### **ANMERKUNG**

- Warnmeldungen werden sichtbar und hörbar ausgegeben. Genaue Beschreibungen siehe unten.
- Wenn Sie in einem grafischen Anzeigemodus sind (Kompass, Tauchprofil, Kartenanzeige oder Gewebsättigungs-Diagramm) und ein Alarm ausgelöst wird, wird dieser Modus automatisch ausgeblendet und es erscheint das numerische Standarddisplay.
- Sollten gleichzeitig mehrere Warnungen ausgelöst werden, hat die Aufstiegswarnung Priorität.

#### **8.5.1. AUFSTIEGSGESCHWINDIGKEIT**

Sobald der Genius feststellt, dass die Tiefe abnimmt, aktiviert das Gerät den Kontrollalgorithmus zur Überwachung der Aufstiegsgeschwindigkeit und zeigt den errechneten Wert numerisch und grafisch an.

## ⚠ **WARNUNG**

Ein schneller Aufstieg erhöht das DCS-Risiko.

#### Wenn der Genius eine

Aufstiegsgeschwindigkeit feststellt, die die eingestellten Limits überschreitet, wird ein Aufstiegsalarm ausgelöst, ein Warnton wird ausgegeben, die Pfeile des linken Balkens werden rot und die Mitteilung **LANGSAM** wird in der Mitte des Displays angezeigt (Abb. 9). Die Warnmeldungen dauern an, bis die Aufstiegsgeschwindigkeit wieder auf oder unter das Limit sinkt. Die Limits hängen von der aktuellen Tiefe ab:

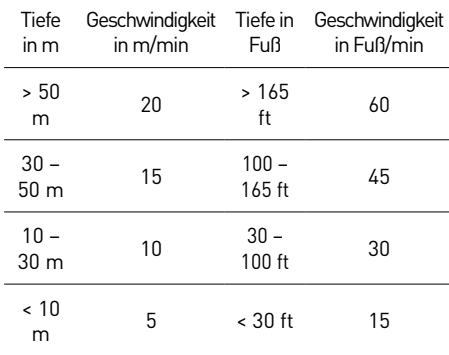

### ⚠ **WARNUNG**

Wenn die Aufstiegsgeschwindigkeit 120 % des erlaubten Werts über einen Tiefenwechsel von mehr als 20 m erfolgt, blockiert der Genius sich aufgrund von der möglichen Bildung von schädlichen Blasen für 24 Stunden, um zu verhindern, dass wieder getaucht wird. Sie können diese Funktion im Menü **AUFSTIEG VERSTOSS** deaktivieren. Das darf nur von äußerst erfahrenen und sachkundigen Tauchern ausgeschaltet werden, die in der Lage und bereit sind, die volle Verantwortung für diese Handlungsweise zu tragen.

#### 8.5.2. **MOD/ppO**<sub>2</sub>

## ⚠ **WARNUNG**

- Beachten Sie unbedingt die MOD. Überschreiten der MOD kann zu schweren Verletzungen oder zum Tod führen.
- Höhere Sauerstoffpartialdrücke über 1,6 bar können plötzliche Krämpfe auslösen und in der Folge zu schweren Verletzungen oder zum Tod führen.

Wenn der Taucher eine Tiefe erreicht, auf der der pp $\mathsf{O}_2$  des eingeatmeten Gases den von der entsprechenden Einstellung vorgegebenen Wert (1,2 bis 1,6 bar) übersteigt, ertönt ein Warnton, die Tiefe wird rot angezeigt und unten auf dem Display wird die Meldung **MOD ÜBERSCHRITTEN** angezeigt (Abb. 10).

Die Warnmeldungen dauern an, bis der Taucher ausreichend weit aufgestiegen ist, dass der pp ${\mathsf O}_{\mathsf 2}$  wieder innerhalb des zulässigen Bereichs liegt. Während der Alarm aktiv ist, ist die Kartenfunktion deaktiviert und der Kompass kann nur für 10 Sekunden aufgerufen werden. Danach erscheint wieder das Display mit den Warnmeldungen. Das Gaswechselmenü kann für 20 Sekunden aufgerufen werden, bevor das Display wieder auf die Alarmmeldung zurückkehrt.

### ⚠ **WARNUNG**

Wenn der MOD-Alarm ausgelöst wird, müssen Sie unverzüglich mindestens soweit auftauchen, bis sich die Warnmeldungen wieder ausschalten. Andernfalls kann es zu schweren Verletzungen oder zum Tod kommen.

#### **8.5.3. CNS = 75%**

#### ⚠ **WARNUNG**

Wenn der CNS%-Wert 100 % erreicht, besteht die Gefahr einer Sauerstoffvergiftung. Der Genius beginnt Sie zu warnen, wenn 75 % erreicht werden.

Mit dem CNS%-Wert überwacht der Genius die Sauerstofftoxizität, seine Berechnung folgt den derzeit gültigen Empfehlungen zur Sauerstoffexposition. Die Toxizität wird als Prozentwert zwischen 0 % und 100 % ausgedrückt. Wenn der Wert 75 % übersteigt, wechselt er auf Rot und die Warnmeldung **CNS > 75%** erscheint, bis Sie zur Bestätigung, dass Sie die Warnung gesehen haben, einen Knopf drücken. Zudem zeigt das Feld, das über den Knopf **a**usgewählt werden kann, den CNS-Wert in Rot. Wenn Sie den Knopf **D** drücken, um einen anderen Wert zu sehen, wird dieser nur für 4 Sek. angezeigt. Dann erscheint wieder der CNS-Wert (Abb. 11).

Wenn die Sauerstofftoxizität 75 % erreicht, müssen Sie auf eine flachere Tiefe aufsteigen, um die Sauerstofflast zu verringern und sollten in Erwägung ziehen, den Tauchgang zu beenden.

### ⚠ **WARNUNG**

Mit einem CNS-Wert von 75 % oder darüber weiterzutauchen, bringt Sie in potenziell gefährliche Situationen, die zu schweren Verletzungen oder zum Tod führen können.

#### **8.5.4. UNTERLASSENER DEKOMPRESSIONSSTOPP**

#### ⚠ **WARNUNG**

Das Missachten der Dekompressionspflicht kann zu schweren Verletzungen oder zum Tod führen.

Wenn Sie mehr als 0,3 m über die Dekompressionsstopptiefe auftauchen, wird ein Warnton ausgegeben und die Mitteilung **ZURÜCK AUF DEKOTIEFE** wird unten auf dem Display angezeigt (Abb. 12). Diese Warnmeldungen bleiben aktiv, bis Sie auf die korrekte Dekompressionstiefe zurückkehren. Beachten Sie, dass Sie während des aktiven Alarms keine Karte aufrufen können, und der Kompass nur für 10 Sekunden eingesehen werden kann, bevor wieder die Standardanzeige erscheint.

#### ⚠ **WARNUNG**

Tauchen Sie niemals flacher als die angegebene Dekompressionstiefe.

#### 8.5.4.1. DECKENKONTROLLIERTE DEKO-**OPTION**

Wenn **CEIL-CON DECO** auf **EIN** eingestellt ist, wird die Mitteilung **DECKE VERSTOSS** ausgelöst, sobald Sie die Decke übersteigen.

#### 8.5.4.2. MODUS ..MISSACHTEN DES DEKOSTOPPS"

Wird länger als drei Minuten bis 1 m höher als die angegebene Dekompressionstiefe oder während 1 Minute mehr als 1 m höher als die Dekotiefe getaucht, wertet dies der Genius als Missachtung der Dekompressionsverpflichtung und zeigt auf dem Display **VERSTOSS–DEKO**.

Wird in diesem Fall nach Erreichen der Oberfläche versucht, einen Wiederholungstauchgang durchzuführen, arbeitet der Genius nur als Tiefenmesser und Timer (Tiefenmessermodus) und auf dem Display erscheint **SPERRUNG DURCH TG VERSTOSS**.

#### 8.5.4.2.1. DECKENKONTROLLIERTE DEKO-**OPTION**

Wenn **CEIL-CON DECO** auf **EIN** eingestellt ist und Sie die **Decke** für eine Minute oder länger um bis zu 0,3 m überschreiten, betrachtet Genius dies als Tauchgangsverstoß und das Display zeigt **VERSTOSS–DEKO** an. Wenn Sie die Decke um mehr als 0,3 m überschreiten, betrachtet Genius dies sofort als Tauchgangsverstoß und das Display zeigt **VERSTOSS–DEKO** an.

#### 8.5.4.3. WECHSEL BEI EINEM DEKO-VERSTOSS AUF ALTERNATIVE GRADIENT FAKTOREN

Wenn Sie alternative Gradient Faktoren eingestellt und die Dekompressionsverpflichtungen für **HAUPT GF** verletzt haben, wechselt Genius automatisch zu **ALT GF**, zeigt die Meldung **MAIN GF > ALT GF** (Abb. 13), und bewahrt Sie, falls mit der aktuellen Tiefe kompatibel, vor einem Tauchgangsverstoß. Die Meldung wird angezeigt, bis Sie einen Knopf zur Bestätigung drücken.

#### **8.5.5. NIEDRIGER RESTDRUCK / RGT < 3 MIN**

Wenn **GASVORRAT** in 2.3 auf **TTR** eingestellt ist:

Wenn der Genius während eines Dekompressionstauchgangs ein **TTR** errechnet, das geringer ist als die gesamte Auftauchzeit, wird die Meldung **NIEDRIGER RESTDRUCK** unten auf dem Display angezeigt, und verbleibt, bis ein Knopf zur Bestätigung gedrückt wird (Abb. 14). Wir empfehlen dringend, dass Sie in dieser Situation den Aufstieg einleiten, um zu vermeiden, dass Ihnen während eines Dekompressionsstopps die Luft ausgeht.

Wenn **GASVORRAT** in 2.3 auf **RGT** eingestellt ist:

Wenn der Genius während eines Dekompressionstauchgangs ein **RGT** von 3 Minuten oder weniger errechnet, wird die Meldung **RGT < 3 min** unten auf dem Display angezeigt, und verbleibt, bis ein Knopf zur Bestätigung gedrückt wird (Abb. 15). Wir empfehlen dringend, dass Sie in einer solchen Situation umgehend mit dem Auftauchen beginnen.

Wenn zudem der Tankdruck den unter **RESERVE** eingestellten Tankdruck erreicht, wird die Meldung **RESERVE ERREICHT** angezeigt, bis Sie einen Knopf zur Bestätigung drücken (Abb. 16).

## **8.5.6. BATTERIE SCHWACH**

#### ⚠ **WARNUNG**

Wenn vor einem Tauchgang die Batterieladestand 20 % oder weniger beträgt, erscheint **NICHT TAUCHEN! - BATTERIE LADEN!** auf dem Display. Beginnen Sie in einer solchen Situation keinen Tauchgang. Der Computer kann während des Tauchens ausfallen, was zu ernsthaften Verletzungen oder zum Tod führen kann.

Wenn die Batterieladestand 30 % erreicht, zeigt der Genius die Meldung **BATTERIE SCHWACH**, bis Sie einen Knopf zur Bestätigung drücken. Zudem wird das Batteriesymbol unten rechts in Rot angezeigt (Abb. 17). Wenn Sie den Knopf drücken, um einen anderen Wert zu sehen, wird dieser nur während 4 Sek. angezeigt. Dann erscheint wieder der Batteriewert. Wenn die Batterieladestand 20 % erreicht, zeigt der Genius die Meldung **TAUCHGANG ENDEN! - BATTERIE LADEN!**.

### ⚠ **WARNUNG**

Wenn die Warnung **TAUCHGANG ENDEN!** erscheint, sollten Sie den Tauchgang unter Einhaltung aller Sicherheitsregeln, aber ohne weitere Verzögerungen beenden.

### ⚠ **WARNUNG**

Wenn die Batterie während oder gleich nach einem Tauchgang vollständig leer wird, verliert der Genius die Daten der Stickstoffsättigung der Gewebe und wird dadurch den nächsten Tauchgang falsch berechnen. Tauchen Sie nach einem Tauchgang, während dem oder nach dem die Batterie völlig leer wird, während 24 Stunden nicht.

Zusätzlich zur Überwachung der eigenen Batterie, überwacht der Genius auch den Batteriestatus aller gekoppelten Tankmodule und warnt Sie, wenn eine Batterie schwach ist und ersetzt werden muss. Die Mitteilung **G1** (oder **G2** bis **G5**) **BATTERIE SCHWACH** wird angezeigt, bis Sie zur Bestätigung einen Knopf drücken. Zudem wird das Tankmodul-Batteriesymbol unten rechts in Rot angezeigt (Abb. 18). Wenn Sie den Knopf drücken, um einen anderen Wert zu sehen, wird dieser nur während 4 Sek. angezeigt. Dann erscheint wieder der Batteriewert des Tankmoduls.

#### **• 9. DISPLAYANZEIGEN**

Drücken Sie auf dem Startmenü den linken Knopf, um in den PRE-DIVE Modus zu gelangen. Dadurch beginnt der Genius den Tauchgang zu überwachen, sobald eine Tiefe von 1,2 m erreicht wird. Wenn Sie den Tauchgang beginnen, ohne den Genius in diesen Modus Pre-Dive zu schalten, beginnt er zwar auch automatisch mit der Überwachung des Tauchgangs, aber mit einer Verzögerung von bis zu 20 Sekunden ab dem Eintauchen ins **Wasser** 

#### **ANMERKUNG**

- Wenn im Modus "vor dem Tauchgang" länger als 10 Minuten kein Knopf betätigt wird, schaltet sich der Genius aus.
- Wir empfehlen Ihnen, den Genius vor dem Abtauchen in den Modus "vor dem Tauchgang" zu schalten. Andernfalls beginnt die Überwachung des Tauchgangs mit einer Verzögerung von bis zu 20 Sekunden.

Wurde der Genius in den Modus "vor dem Tauchgang" geschaltet, beginnt er beim Eintauchen ins Wasser sofort mit der Überwachung des Tauchgangs. Andernfalls schaltet er sich nach Erreichen einer Tiefe von 1,2 m innerhalb von 20 Sekunden automatisch ein.

Mit dem Genius können Sie auswählen, wie die Informationen auf dem Display dargestellt werden.

Das Standarddisplay zeigt die Tauchdaten hauptsächlich in einem numerischen Format an. Es werden folgende Daten angezeigt (Abb. 19):

- aktuelle Tiefe und Temperatur in der oberen Zeile
- Nullzeit in der mittleren Zeile (bzw. im Fall von Dekompressionstauchgängen: Tiefe und Dauer des tiefsten Stopps und Gesamtaufstiegsdauer)
- Tauchzeit und aktive Gradient Faktoren (**HAUPT GF**) auf der unteren Zeile
- Beschreibung des verwendeten Gases, Tankdruck in bar / psi, grafische Darstellung des Tankdrucks anhand von 4 Farben (beschrieben in Abschnitt 2.3.1), Zeit bis Reserve (**TTR**) oder verbleibende Gaszeit (**RGT**) am rechten Rand des Displays
- Stickstoff-Balkendiagramm am linkenRand des Displays
- Aufstiegsgeschwindigkeit: Beim Auftauchen wird der Wert in m/min oder Fuß/ min anstelle der Tauchzeit angezeigt. Die grafische Darstellung ersetzt den Stickstoffbalken (jeder Pfeil entspricht 20 % des erlaubten Limits.

Durch Drücken von Wwird das Feld rechts von der aktuellen Tiefe in die folgende Reihenfolge verändert:

- Maximaltiefe
- durchschnittliche Tiefe
- MOD des verwendeten Gases
- Deepstop, sofern aktiviert und berechnet
- TTS @+5
- Decke.

Durch Drücken von **D** wird das Feld rechts von der Tauchzeit in die folgende Reihenfolge verändert:

- aktueller Gradient Faktor/Gradient Faktor an der Oberfläche, wenn der Taucher jetzt auftaucht
- Stoppuhr
- CNS (nur Nitrox)
- ppO<sub>2</sub> (nur Nitrox)
- Uhrzeit
- Batteriestatus des Genius
- Batteriestatus des verwendeten Tankmoduls

#### $ANMERKUNG$

Wenn der Genius auf LUFT eingestellt ist, werden die Daten für MOD, CNS und ppO<sub>2</sub> für eine vereinfachte Darstellung nicht angezeigt. Der CNS-Wert wird jedoch im Hintergrund berechnet und sowohl der CNS-Alarm und der MOD-Alarm werden ausgelöst, wenn diese Umstände eintreffen würden. Wenn Sie mit Luft tauchen und trotzdem die MOD, CNS und pp ${\mathsf O}_2$  sehen möchten, stellen Sie den Genius auf Nitrox 21 % ein.

Die Batterie des Tankmoduls wird als Batteriekontur mit entweder 3 (Batterie ok), 2 (Batterie vorläufig ok, sollte aber demnächst ersetzt werden) oder 1 (Batterie könnte jederzeit zu Neige gehen) Segmenten darin angezeigt. Mit 3 Segmenten ist das Symbol grün, mit 2 Segmenten gelb und mit 1 Segment rot.

## **9.1. DETAILLIERTE BESCHREIBUNG DER ANGEZEIGTEN DATEN**

Die **Tiefe** wird bis 99,9 Meter in einer Auflösung von 10 cm und tiefer in einer Auflösung von 1 m angezeigt. Wenn die Tiefe in Fuß angezeigt wird, beträgt die Auflösung 1 Fuß. Auf flacheren Tiefen als 1,2 m zeigt das Display ---. Die mögliche Maximaltiefe beträgt 150 m.

Die **Tauchzeit** wird in Minuten angegeben. Wenn Sie während des Tauchgangs zur Oberfläche aufsteigen, wird die an der Oberfläche verbrachte Zeit nur als Tauchzeit gerechnet, wenn Sie innerhalb 3 Minuten wieder auf mindestens 1,2 m abtauchen. Das gibt Ihnen die Möglichkeit, sich kurz an der Oberfläche zu orientieren. Während Sie sich an der Oberfläche aufhalten, läuft die Zeitmessung im Hintergrund weiter, wird auf dem Display aber nicht angezeigt. Sobald Sie wieder abtauchen, läuft die Zeitanzeige weiter, einschließlich der an der Oberfläche verbrachten Zeit.

Die **Nullzeit** wird in Echtzeit berechnet und stetig aktualisiert. Die maximal angezeigte Nullzeit beträgt 99 Minuten. Wenn Sie auf Tiefe bleiben, nachdem die Nullzeit auf null zurückgegangen ist, werden Sie dekompressionspflichtig: Sie können nicht mehr direkt zur Oberfläche aufsteigen und der Genius zeigt Ihnen einen **PFLICHT**-Dekompressionsstopp an. Anstelle der Nullzeit zeigt er nun die Tiefe und Dauer des tiefsten Stopps und die **Gesamtaufstiegsdauer** (**TTS -** 

**Time To Surface**) an. Sie beinhaltet sämtliche Dekompressionsstopps und die Zeit, die benötigt wird, um senkrecht zur Oberfläche aufzusteigen (Abb. 20). Die **TTS** beinhaltet **NICHT** die Dauer der Deepstops.

Deepstops sind **NICHT** obligatorisch. Sie können sie überspringen, ohne dass irgendwelche Strafzeiten in der Dekompressionsberechnung anfallen.

Sobald ein Dekompressionsstopp erforderlich ist, zeigt der zweite Knopf von links ein neues Symbol:  $\blacksquare$ . Drücken und halten des Knopfs zeigt die Details aller vom Genius errechneten Stopps an, bis zu maximal 4, angefangen vom tiefsten Stopp (Abb. 21).

Der **Tankdruck** basiert auf dem Signal des Tankmodul. Das Tankmodul hat eine Reichweite von 1,5 m. Zusätzlich zum numerischen Wert verwendet der Genius Farbcodierungen, um einen Bereich des Tankdrucks anzuzeigen, siehe Abschnitt 2.3.1.

#### ⚠ **WARNUNG**

- Wenn der Genius während 45 Sekunden kein Signal vom Tankmodul empfängt, wird der Druckwert durch --- ersetzt. Prüfen Sie die Position des Genius in Bezug auf das Tankmodul. Beginnen Sie mit dem Aufstieg, wenn der Tankdruck nicht abgelesen werden kann, außer wenn Sie einen Backup-Finimeter mitführen.
- Wenn der Tankdruck 10 bar erreicht, schaltet das Tankmodul automatisch ab und der Genius zeigt den Tauchgerätedruck nicht mehr an.

#### **ANMERKUNG**

Der Genius braucht ungefähr 2 Minuten, um Ihr Atemmuster zu analysieren und wird die **TTR** oder **RGT** daher in diesen ersten zwei Minuten nicht anzeigen.

Die **Stickstoff-Balkengrafik** befindet sich auf der linken Seite des Displays. Sie stellt die Stickstoffübersättigung dar (die überschüssige Menge in Bezug auf den Gleichgewichtszustand an der Oberfläche) im führenden Gewebekompartiment. Die Balkengrafik besteht aus 10 Segmenten, die während des Tauchgangs allmählich von Grün auf Rot wechseln. Je mehr rote Segmente Sie sehen, desto näher kommen Sie dem Ende der Nullzeit. Bei Eintritt der Dekompressionspflicht sind alle Segmente rot.

Während der Oberflächenpause werden die Segmente allmählich abgeschaltet - der Genius stellt so die allmähliche Entsättigung Ihrer Gewebe dar.

**Aufstiegsgeschwindigkeit**: Wenn sich die Tiefe um mehr als 80 cm ändert, berechnet der Genius die entsprechende Aufstiegsgeschwindigkeit und zeigt sie für die Dauer des Aufstiegs anstelle der Tauchzeit an. Zudem wird während des Auftauchens ein Pfeilbalken angezeigt, der den Stickstoffbalken ersetzt. Jeder Pfeil im Pfeilbalken stellt 20 % der erlaubten Geschwindigkeit dar. Diese Pfeile werden rot, sobald die Geschwindigkeit, die in Abschnitt 8.5.1 beschriebenen Limits überschreitet.

Der **aktuelle Gradient Faktor (GF NOW)** ist der in diesem Moment höchste Wert des Inertgasdrucks von allen 16 Geweben des Algorithmus, ausgedrückt als Gradient Faktor. Der **Gradient Factor an der Oberfläche, wenn der Taucher jetzt auftaucht (GF @ SURF**) ist der Wert des Inertgasdrucks, ausgedrückt als Gradient Faktor, der in mindestens einem Gewebe vorhanden sein wird, wenn Sie jetzt zur erlaubten Aufstiegsgeschwindigkeit und ohne Berücksichtigung von Dekostopps und Sicherheitsstopps auftauchen würden (Abb. 22).

Die **Decke (Ceiling)** ist die Tiefe, auf der Sie den Gradient Faktor übertreffen würden. Wenn Sie einen Stopp abgewartet haben und den nächsten beginnen, ist die Decke dieselbe Tiefe oder sehr nahe an dieser Tiefe. Mit dem Ablauf der Stoppzeit nimmt auch die Decke ab, bis es die Tiefe des nächsten Stopps erreicht (Abb. 22).

Die **Stoppuhr** kann durch Drücken und Halten von **3** zurückgesetzt werden, wenn die Stoppuhr angezeigt wird. Dadurch wird eine Markierung im Tauchprofil eingetragen.

## **9.2. DEEP, DEKO UND SAFETY (SICHERHEITS-) STOPPS:**

**DEEP**stops werden bei Annäherung an die Nullzeit errechnet. **DEEP**stops sind **NICHT** obligatorisch. Sie können als Empfehlung erachtet werden, um die Bildung von Blasen während der Entsättigung von Stickstoff in Umgebungen mit hohem Druck zu minimieren. Deepstops werden rechts neben der aktuellen Tiefe angezeigt (Abb. 23).

Wenn Sie über die Nullzeit hinaus auf Tiefe bleiben, werden zunehmend mehr **DEKO**stopps angezeigt. **DEKO**stopps sind **OBLIGATORISCH** Wenn Sie sich einer Stopptiefe nähern, wird die Dauer des Stopps graduell reduziert. Die Dauer wird immer in Minuten angezeigt und wird in Funktion des Druckabfalls berechnet, der beim Stopp erreicht wird. Je weiter Sie daher von der exakten Tiefe des Stopps entfernt sind, desto länger wird jeweils jede Minute dauern.

Ein **SICHERHEITS**stopp wird bei jedem Tauchgang angezeigt, bei dem tiefer als 10 m getaucht wird. Er dauert 3 Minuten und wird am Ende des Tauchgangs, vor der Rückkehr zur Oberfläche, auf einer Tiefe zwischen 6 m und 3 m durchgeführt. Ein solcher Stopp ist **NICHT** obligatorisch, wird aber **DRINGEND ANGERATEN**. Ein Sicherheitsstopp wird immer als 3-Minuten-Countdown in Minuten und Sekunden angezeigt (Abb. 24).

### ⚠ **WARNUNG**

Machen Sie bei jedem Tauchgang, auch ohne Pflichtdeko, grundsätzlich einen 3-minütigen Sicherheitsstopp auf 3 - 5 m Tiefe.

## **9.3. DEKOMPRESSIONSVORHER-SAGE**

Bei einem Dekompressionstauchgang ist in der Sequenz auch **TTS @+5** enthalten. Dieser Wert zeigt Ihnen die Gesamtaufstiegsdauer, wenn Sie noch 5 Minuten länger auf der aktuellen Tiefe

bleiben würden. Das ist sehr nützlich, weil Sie dadurch abschätzen können, wie sich Ihre Dekompression verlängert, wenn Sie noch eine Weile auf Tiefe bleiben (Abb. 25).

Darüber hinaus kann dieser Wert verhindern helfen, dass Sie in die Situation kommen, Ihren Tauchgang wegen Gasmangels nicht mehr ordnungsgemäß beenden zu können, weil die Dekompressionsdauer sehr viel schneller ansteigt, sobald die langsameren Gewebe beginnen, sich aufzusättigen.

#### **ANMERKUNG**

Wenn der **TTS @+5**-Wert den aktuellen **TTS**-Wert erheblich übersteigt, warnt Sie der Genius vor einem übermäßigen Anstieg der Dekozeit (**ÜBERMÄSSIGE DEKOZEIT**): Die Berechnung des **TTS @+5**-Wertes läuft im Hintergrund, wird laufend aktualisiert und vom Genius überwacht. Ergibt sich eine Differenz von mehr als 10 Minuten zum aktuellen **TTS**-Wert, löst der Genius die Warnung **ÜBERMÄSSIGE DEKOZEIT** aus. Diese Warnung bleibt am Display, bis Sie einen Knopf zur Bestätigung drücken (Abb. 26).

#### **ANMERKUNG**

Die Vorhersage von **TTS** kann über das Menü **TTS @+X** innerhalb des Menüs **DEKOVORHERSAGE** in **TAUCHEINSTELLUNGEN** auf zwischen 3 und 10 Minuten im Voraus eingestellt werden. Der Wert **X** kann zwischen 3 und 10 Minuten eingestellt werden.

Gleichermaßen kann der Schwellenwert für die **ÜBERMÄSSIGE DEKO** auf 2 und 4 mal den Wert von **X** eingestellt. Wenn Sie beispielsweise die Vorhersage von **TTS** auf einen Wert von +6 und den Wert **ÜBERMÄSSIGE DEKO** auf 3 einstellen, wird die Warnmeldung ausgelöst, wenn der Unterschied zwischen der aktuellen **TTS** und der für 6 Minuten später vorhergesagten Aufstiegsdauer **6x3=18** Minuten oder mehr beträgt.

## **9.4. TAUCHPROFILE**

Während des Tauchgangs können Sie die bisher durchgeführten Tauchprofile einsehen, indem Sie drücken. Das Profil wird alle 20 Sekunden aktualisiert. Die obere Zeile zeigt jetzt die aktuelle Tiefe und die Nullzeit (oder gesamte Aufstiegszeit im Fall eines Dekompressionstauchgangs und auch alle Dekompressionsstopps). Sie können das Profil auf dem Display ansehen und dennoch sämtliche Tauchgangdaten sehen (Abb. 27).

Mit dem Knopf **können Sie eine zusätzliche** Information aufrufen, aber im Gegensatz zum Standarddisplay können Sie diese bei Überlappungen mit dem Tauchprofil auch ausblenden (indem Sie durch die gesamte Sequenz klicken).

#### **ANMERKUNG**

Dieses Display bleibt im Tauchprofilmodus, bis Sie drücken oder ein Alarm ausgelöst wird. In diesem Fall kehrt das Display auf den Standardwert zurück.

## **9.5. KOMPASS**

Während des Tauchgangs haben Sie Zugriff auf den Kompass durch drücken von  $\boldsymbol{\mathbb{S}}$ . Im **KOMPASS**-Modus zeigt die obere Zeile jetzt die aktuelle Tiefe und die Nullzeit (oder gesamte Aufstiegszeit im Fall eines Dekompressionstauchgangs). Sie können das Profil auf dem Display ansehen und dennoch sämtliche Tauchgangdaten sehen (Abb. 28).

Mit **M** können Sie eine Referenzpeilung einstellen. Ein Punkt zeigt die eingestellte Peilung an. Es erscheinen zusätzliche Zeichen: Quadrate bei 90 Grad, Dreiecke bei 120 Grad und zwei parallele Linien bei 180 Grad. Das sind Navigationshilfen für Vierecks-, Dreiecks- und Umkehrkurse. Die Zahl unten stellt die Richtungsabweichung in Bezug auf die eingestellte Peilung dar. Wenn Sie **B**erneut drücken, wird die neue Peilung die vorher eingestellte Peilung im Speicher überschreiben. Durch Drücken und Halten von können Sie die Peilung löschen.

Durch Drücken von **D** wird die obere Zeile in zwei Bereiche geteilt und eine Stoppuhr erscheint in der unteren Zeile. Verwenden Sie , um die Stoppuhr zu aktivieren. Jedes Mal, wenn Sie **der drücken**, startet die Stoppuhr wieder bei 00:00. Durch Drücken von B kehrt die obere Zeile wieder auf die volle Größe zurück aber die Stoppuhr läuft im Hintergrund weiter (Abb. 29).

#### **ANMERKUNG**

Dieses Display bleibt im Kompassmodus, bis Sie drücken oder ein Alarm ausgelöst wird. In diesem Fall kehrt das Display auf den Standardwert zurück.

## **9.6. GEWEBESÄTTIGUNGS-DIAGRAMM**

Durch Drücken und Halten des rechten Knopfs ( $\Box$ ) füllt eine komplette Beschreibung der aktuellen Gewebesättigung den Platz unter der obersten Zeile. Die obere Zeile zeigt jetzt die aktuelle Tiefe und die Nullzeit (oder gesamte Aufstiegszeit im Fall eines Dekompressionstauchgangs). Sie können das Gewebesättigungs-Diagramm auf dem Display ansehen und dennoch sämtliche Tauchgangdaten sehen. Wenn Sie das Gewebesättigungs-Diagramm während eines Tiefenstopps aufrufen, werden die Tiefe des Stopps und der 2-Minuten-Countdown-Timer in der oberen rechten Ecke des Diagramms angezeigt, so dass Sie den Überblick über die schnelle Entsättigung des Gewebes während des Stopps behalten können (Abb. 30). Die Grafik wird laufend aktualisiert.

Das unten stehende Diagramm zeigt die vom Algorithmus simulierte Gewebesättigung in jedem der 16 Gewebe zusammen mit den roten Segmenten, die den maximal tolerierbaren Inertgasdruck an der Oberfläche darstellen sowie bei Vorhandensein von Dekompressionsstopps auf der Tiefe der berechneten Stopps. Die vertikale Achse stellt den Druck dar. Solange ein Gewebe unterhalb der roten Segmente verbleibt, erfordert dieses Gewebe keine Dekompression. Wenn ein Gewebe die untere Grenze des roten Segment überschreitet, wird ein Dekompressionsstopp erforderlich sein (ein sicheres Auftauchen

ohne diesen ist nicht mehr möglich). Wenn ein Gewebe das zweite rote Segment überschreitet, wird zusätzlich zum Stopp auf 3 m einer auf 6 m erforderlich sein.

Bei Luft- und Nitrox-Tauchgängen hat es auf dem Diagramm auch eine horizontale gelbe Linie. Sie stellt, auf derselben Druckskala, den Stickstoffteildruck im eingeatmeten Gas dar. Die Distanz zwischen der Linie und dem oberen Rand des Balkens stellt den Druckunterschied dar, der Gas in das oder aus dem Gewebe treibt und ist daher auch ein Anzeichen für die Geschwindigkeit der Entsättigung. So lange die Linie über dem Balken liegt, nimmt das Gewebe Gas auf und der Balken ist gelb dargestellt.

Nachdem die Linie in den Balken sinkt, wird das entsprechende Gewebe entsättigt und der Balken wird grün.

#### **9.7. ALTERNATIVE GRADIENT FAKTOREN**

Um von den Haupt-Gradient Faktoren zu den alternativen Gradient Faktoren zu wechseln, drücken Sie den dritten Knopf von links bis **MAIN GF** auf der Anzeige erscheint. Drücken Sie nun den zweiten Knopf von links (mit dem Label **ALT**) und halten Sie ihn gedrückt: In der mittleren Zeile werden beide Dekompressionsberechnungen angezeigt, die für **MAIN GF** oben und die für **ALT GF** darunter (Abb. 31). Die beiden Dekompressionsberechnungen bleiben 10 Sekunden lang auf dem Display, danach kehrt die Anzeige in den Normalzustand zurück, es sei denn, Sie führen einen der folgenden Schritte aus:

- Drücken oder drücken und halten Sie einen der ersten drei Knöpfe von links (**MAIN** gekennzeichnet), dann kehren Sie sofort zur normalen Anzeige zurück.
- drücken oder drücken und halten Sie den rechten Knopf (mit **ALT** gekennzeichnet). In diesem Fall werden die alternativen Gradient Faktoren aktiviert, die Anzeige kehrt in den Normalzustand zurück, die in der mittleren Zeile angezeigte Dekompressionsberechnung ist diejenige, die sich auf die alternativen Gradient Faktoren bezieht, und **ALT GF** und seine Werte ersetzen **MAIN GF** und seine Werte im Datenfeld in der rechten unteren Ecke.

## **ANMERKUNG**

Die beiden Dekompressionsberechnungen können beliebig oft aufgerufen werden, bevor ein Wechsel zu den alternativen Gradient Faktoren erfolgt.

- Der Wechsel zu alternativen Gradient Faktoren kann nur einmal erfolgen.
- Sobald die alternativen Gradient Faktoren aktiv sind, ist es nicht mehr möglich, zum **HAUPT GF** zurückzukehren oder die beiden Dekompressionsberechnungen zusammen auf dem Display zu sehen.

## **9.8. KARTEN ANSEHEN WÄHREND DES TAUCHENS**

#### Zum Aufrufen der unter

## **TAUCHGANGSEINSTELLUNGEN/**

**VERKNÜPFTE KARTE** eingestellten Karte, drücken Sie auf dem Gewebesättigungs-Diagramm. Die Karte bleibt für 10 Sekunden auf dem Display, danach werden wieder die Tauchgangdaten angezeigt. Sie können drücken, um vor dem Ablauf der 10 Sekunden zum Hauptdisplay zurückzukehren (Abb. 32).

#### **ANMERKUNG**

- Wenn ein Alarm ausgelöst wird, kehrt der Genius automatisch auf das Standarddisplay zurück.
- Die Karte ist statisch und wechselt nicht, während Sie sich fortbewegen.

## **9.9. UNTERWASSER-MENÜ**

Durch Drücken und Halten des linken Knopfs ( ) können Sie ein Menü aufrufen, in dem Sie während des Tauchgangs bestimmte Einstellungen ändern können. Diese sind detailliert in Abschnitt 2 beschrieben, obwohl infolge der Längenbeschränkung im Unterwassermenü einige Namen ein bisschen geändert sind (Abb. 33).

MARKIERUNG - Sie erlaubt es, eine Markierung zu setzen, die Sie später im heruntergeladenen Tauchprofil sehen können.

AIR (oder G1) - entspricht MODE in 2.1. Das gilt für die Situationen, wenn Sie vergessen den Prozentanteil des Sauerstoffs nach einem Wechsel auf Nitrox, von Luft auf Nitrox oder umgekehrt zu aktualisieren. Dadurch wären Sie gezwungen, den Tauchgang abzubrechen oder oder zumindest aufzutauchen und mindestens drei Minuten an der Oberfläche zu warten bis der Tauchgang geschlossen würde, um den Wechsel vorzunehmen. Dieses Menü ist nur während der ersten Minute des Tauchgangs aktiv und nur bis in eine Tiefe von max. 6 Meter.

#### **ANMERKUNG**

Dieses Menü ist nicht für den Wechsel auf ein Dekompressionsgas mit hohem Sauerstoffgehalt vorgesehen.

GF TAUCHGANG - beschrieben in 2.2.3 VERKNÜPFTE KARTE - beschrieben in 2.12 NACHTMODUS - beschrieben in 2.8 DEKOVORHERSAGE - 2.6 TIEFENALARM - beschrieben in 2.4.1 TAUCHZEIT - beschrieben in 2.4.2 HELLIGKEIT - beschrieben in 3.4 TANKGRÖSSE - beschrieben in 2.3 FÜLLDRUCK - entspricht dem TANKFÜLLDRUCK in 2.3 HALBER TANK - entspricht der HALBEN TANK

WARNUNG in 2.3 TANKRESERVE - beschrieben in 2.3

WASSER - beschrieben in 2.7

## **• 10. NACH DEM TAUCHGANG**

Bei der Rückkehr zur Oberfläche schaltet der Genius zunächst in den **Oberflächen**modus. Dieser Modus erlaubt Ihnen, nach einer kurzen Orientierung wieder abzutauchen und den Tauchgang fortzusetzen. Das Display zeigt den Oberflächenmodus-Countdown-Timer, ein Tauchgangprofil, Ihre maximale Tiefe, Tauchzeit, Durchschnittstiefe, bei Nitrox-Tauchgängen den CNS% Wert am Ende des Tauchgangs. Wenn ein optionales Tankmodul verwendet wurde, wird auch der Tankdruck angezeigt (Abb. 34).

Wenn Sie vor Ablauf des Countdowns wieder abtauchen, wird die Messung der Tauchzeit am vorherigen Zeitpunkt fortgesetzt, einschließlich der an der Oberfläche verbrachten Zeit. Wenn Sie innerhalb des Countdowns nicht wieder abtauchen, betrachtet der Genius den Tauchgang als beendet, speichert die Daten im Logbuch und schaltet in den Modus "nach dem Tauchgang".

Nun sehen Sie folgende Informationen (Abb. 35):

- Die verbleibende Restsättigungsdauer **(DESAT)**, die vom Dekompressionsmodell des Computers berechnet wird. Jeder Tauchgang, der begonnen wird, solange auf dem Computer noch eine Restsättigung vorhanden ist, gilt als Wiederholungstauchgang, d. h. der Genius berücksichtigt die bereits bestehende Stickstofflast in Ihrem Körper.
- Die Dauer des Flugverbots **(NO FLY TIME)**: Während dieser Zeit könnte es durch den verringerten Umgebungsdruck in einem Flugzeug oder auf größeren Höhenlagen zur Dekompressionskrankheit kommen. Den Empfehlungen von NOAA, DAN und anderen Organisationen folgend, startet der Genius hierfür einen Standard-Countdown von 12 Stunden nach einem einzelnen Nullzeittauchgang und von 24 Stunden nach Wiederholungstauchgängen und dekompressionspflichtigen Tauchgängen.

Die RESTSÄTTIGUNGSZEIT könnte kürzer sein als die FLUGVERBOTSZEIT, was bedeuten würde, dass Sie nicht fliegen dürfen, obwohl Sie entsättigt sind. Das ergibt sich einfach daraus, dass die Restsättigungszeit anhand des tatsächlichen Tauchgangsprofils vom Algorithmus berechnet wird, während die Dauer des Flugverbots ein innerhalb der Tauchbranche festgelegter Wert ist. Da die tatsächlichen Auswirkungen des Fliegens nach dem Tauchen nie umfassend untersucht wurden, entspricht dieser Ansatz unserer Philosophie.

## ⚠ **WARNUNG**

Solange der Genius ein Flugverbot anzeigt (**NO FLY**), dürfen Sie weder Höhenlagen aufsuchen noch fliegen. Das Missachten dieser Warnung kann zu schweren Verletzungen oder zum Tod führen.

- Die Oberflächenpause **(SURF. INT.)**: Sie wird ab dem Moment angezeigt, in dem der Tauchgang abgeschlossen wird und bis die Restsättigungszeit und das Flugverbot abgelaufen sind.

- CNS: (zentrales Nervensystem) Es erlaubt Ihnen zu überwachen, wie die CNS-Sättigung vom vorherigen Tauchgang während des Oberflächenintervalls schrittweise reduziert wird.

Das Display zeigt zudem die Hauptdaten des letzten Tauchgangs: max. Tiefe, Temperatur, Tauchzeit, Tankdruck am Anfang und am Ende.

Darüber hinaus wird der Inertgasdruck in allen 16 Kompartimenten des Algorithmus als Gradient Faktor dargestellt und in 10 %-Schritten angezeigt. Der größte Balken wird an der linken Kante ähnlich wie während des Tauchens angezeigt. An dieser Anzeige können Sie beobachten, wie Sie im Laufe der Oberflächenpause zunehmend Stickstoff entsättigen. Der Genius setzt die dekompressionsrelevanten Berechnungen (Inertgas-Entsättigung) solange fort, wie eine Restsättigung oder Flugverbotszeit vorhanden ist.

Sie können zwischen dem **POST-TAUCH**-Display und der **HOME**-Anzeige umschalten, indem Sie den linken Knopf drücken und halten. Bei Vorhandensein einer Entsättigung zeigt das **HOME**-Display das Oberflächenintervall anstelle des Datums und den aktuellen Wert der höchsten Gewebesättigung (**GF NOW**) anstelle der Temperatur an (Abb. 36)

## **• 11. TAUCHGÄNGE MIT MEHR ALS EINEM GASGEMISCH**

#### ⚠ **WARNUNG**

- Tauchgänge mit mehr als einem Gemisch bergen ein sehr viel höheres Risiko als Tauchgänge mit nur einem Gemisch, weil Verwechslungen zu schweren Verletzungen oder zum Tod führen können.
- Bei Tauchgängen mit mehr als einem Gemisch müssen Sie stets sicher sein, dass Sie tatsächlich aus dem vorgesehenen Tank atmen. Wenn Sie auf der falschen Tiefe ein Gemisch mit hohem Sauerstoffanteil atmen, kann das Ihren sofortigen Tod bedeuten.
- Kennzeichnen Sie alle Atemregler und Tanks auf eine Weise, die unter allen Umständen die Möglichkeit einer Verwechslung ausschließt.
- Vergewissern Sie sich vor jedem Tauchgang und nach jedem Tankwechsel, dass alle Gemische die für den jeweiligen Tank korrekten Werte aufweisen.

Mit dem Genius können Sie für einen Tauchgang bis zu drei verschiedene Gemische verwenden (nur Luft oder Nitrox). Die drei Gemische werden mit **G1**, **G2** und **G3** bezeichnet und müssen einen zunehmenden Sauerstoffanteil aufweisen. Das bedeutet, dass **G1** den niedrigsten Sauerstoffanteil hat, **G2** einen mittlerem Sauerstoffanteil und **G3** den höchsten Sauerstoffanteil dieser drei. Zwei oder mehr Tanks können auch dieselbe Sauerstoffkonzentration aufweisen. Wenn Sie nur zwei Gemische nutzen, verwenden Sie die Tanks **G1** und **G2**.

Der Genius kann so eingestellt werden, alle aktiven Gase in die Dekompressionsberechnung einzubeziehen oder nur das derzeit verwendete Gas. Im ersten Fall (**PRAEDIKTIV = AN** in 2.5.1) sehen Sie beim Auftauchen, wenn Sie dazu aufgefordert werden, das Gas zu wechseln, keine Veränderung der Dekompressionsberechnung: Der Genius geht davon aus, dass Sie das Gas wechseln werden und berücksichtigt dies in seiner Dekompressionsberechnung. Im zweiten Fall (**PRAEDIKTIV = AUS** in 2.5.1) sehen Sie eine Reduzierung der gesamten Aufstiegszeit, wenn Sie auf ein Gas mit einem höheren Sauerstoffgehalt wechseln und der Genius berücksichtigt das in seiner Dekompressionsberechnung.

Der Genius kann den Tankdruck jedes Tanks anzeigen, wenn die entsprechende erste Stufe des Atemreglers mit einem Mares Tankmodul ausgestattet und gekoppelt ist. Siehe hierzu Abschnitt 1.8. Beachten Sie, dass der Genius auch für die Verwendung von mehreren Gasen programmiert werden kann, auch wenn Sie keine Tankmodule verwenden.

#### **ANMERKUNG**

Sie können für alle Gase den selben Sauerstoffgehalt einstellen.

## **11.1. EINSTELLUNGEN FÜR MEHR ALS EIN GAS**

Die Merkmale der Gase müssen vor dem Tauchgang eingegeben werden. Es liegt dann in Ihrer Verantwortung, am Genius einzugeben, welches Gas zum jeweiligen Zeitpunkt eines Tauchgangs gerade verwendet wird.

#### **ANMERKUNG**

- Wenn Sie mit nur einem Gas tauchen wählen Sie **G1** und deaktivieren Sie die beiden anderen.
- Für Tauchgänge mit zwei Gasen wählen Sie **G1** und **G2** und deaktivieren G3.
- Um **G2** und **G3** zu aktivieren, müssen Sie erst **G2** und dann **G3** definieren.
- Sie können **G3** erst nach **G2** aktivieren.
- **G2** kann keinen höheren Sauerstoffanteil haben als **G3**.
- Wenn Sie **G2** ausschalten (**OFF**), wird **G3** automatisch auch **ausgeschaltet**.
- Die MOD für **G2** bzw. **G3** ist die Tiefe, auf der auf das jeweilige Gas gewechselt werden kann. Der Genius verwendet sie für seine Berechnungen, Warnmeldungen und den vorgeschlagenen Gaswechsel.
- Das **AUS**schalten eines Tanks hat keinen Einfluss auf die Kopplung des entsprechenden Tankmoduls.

Um mehrere Gase verwenden zu können, müssen Sie die einzelnen Gase aktivieren und für jedes einzelne den prozentualen Sauerstoffanteil und den pp ${\mathsf O}_2$ max einstellen, wie abgebildet in Abb. 37. Bitte beachten Sie, dass die MOD für **G2** und **G3** die Tiefe ist, auf der Sie der Genius auffordern wird, den Gaswechsel vorzunehmen (siehe unten, Ahschnitt 11.2]

#### **ANMERKUNG**

- Bei der Einstellung einer Sauerstoffkonzentration von 80 % oder höher setzt Genius den pp ${\mathsf O}_2$ max-Wert automatisch auf 1,6 bar.
- Für Gase mit einer Sauerstoffkonzentration von 80 % oder mehr kann der ppO<sub>2</sub>-Wert zwischen 1,6 bar und 1,8 bar eingestellt werden.

#### ⚠ **WARNUNG**

Ein pp $\boldsymbol{0}_2$  von mehr als 1,6 bar ist gefährlich und kann zu Verletzungen oder zum Tod führen.

## **11.2. GASWECHSEL**

Während Nitrox-Tauchgängen mit aktivierter Gaswechselfunktion hat der dritte Knopf von links zwei Funktionen, was durch zwei Symbole dargestellt wird:

- Drücken: durch die Informationssequenz rechts von der Tauchzeit zu blättern
- Drücken und halten: Gaswechsel-Display anzeigen  $\blacksquare$ .

Der Genius beginnt den Tauchgang immer mit **G1**, dem Gas, das den niedrigeren Sauerstoffanteil aufweist. Wenn Sie beim Auftauchen die Tiefe erreichen, der der MOD von **G2** entspricht, gibt der Genius einen Warnton aus und zeigt unterhalb der oberen Zeile die Mitteilung **WECHSEL ZU GAS G2** (Abb. 38). Der linke Knopf hat nun das Label **NO**, während der zweite und dritte Knopf das Label **OK** haben. Drücken oder drücken und halten Sie einen der Knöpfe **OK**, um den Wechsel durchzuführen. Der Genius zeigt kurz die Meldung **GASWECHSEL OK**. Drücken oder Drücken und halten Sie den Knopf **NO**, um beim aktuellen Gas zu bleiben. Der Genius zeigt in diesem Fall kurz die Meldung **GAS NICHT GEWECHSELT**. Wenn Sie innerhalb von 30 Sekunden nichts tun, zeigt der Genius **GAS NICHT GEWECHSELT** und kehrt zum normalen Display zurück. Wenn **PRAEDIKTIV = AN** ist und das Gas nicht gewechselt wurde, zeigt der Genius die Meldung **AUSSCHL. GAS G2** an, und passt die Dekompressionsberechnungen an, um widerzuspiegeln, das Gas G2 ausgeschlossen wurde.

Wenn Sie wieder tiefer als die MOD für G2 tauchen wird der Genius die Meldung **G2 WIEDERVERWENDET** anzeigen und die Dekompressionsberechnung entsprechend anpassen.

#### **ANMERKUNG**

Derselbe Vorgang wiederholt sich, wenn Sie sich der MOD von G3 nähern, wobei nun die Meldung WECHSEL ZU GAS G3 erscheint.

Sie können einen manuellen Wechsel stets durchführen, indem Sie **d** drücken und halten. Dadurch wird das Gaswechsel-Display erscheinen und zeigt alle aktiven Gase (Abb. 39).

#### **ANMERKUNG**

Sie können während des Tauchens jederzeit auf dieses Display wechseln, zum Beispiel zum Überprüfen des Tankdrucks für den geplanten Wechselpunkt von **G2** und von **G3**.

Drücken Sie  $\Box$ , um durch die verfügbaren Gase zu blättern und drücken Sie  $\vec{2}$ , um auszuwählen. Die Dekompressionsberechnung widerspiegelt den Wechsel des Atemgases. Zusätzlich werden das Symbol und die Sauerstoffkonzentration des neuen Gases angezeigt. In der Profilansicht ist der Bereich unterhalb der MOD des Dekogases rot dargestellt.

#### **ANMERKUNG**

- $\cdot$  Sie können mit  $\blacksquare$  ein anderes Gas auswählen, sofern es auf dieser Tiefe erlaubt ist.
- Sie können diesen Modus ohne Gaswechsel verlassen, indem Sie drücken.
- Wenn nur ein Gas eingestellt ist, kann nicht auf dieses Menü zugegriffen werden.

## **11.3. BESONDERE SITUATIONEN**

#### **11.3.1. ZURÜCKWECHSELN AUF EIN GAS MIT NIEDRIGEREM SAUERSTOFFANTEIL**

Es kann Situationen geben, in denen Sie auf ein Gas mit niedrigerem Sauerstoffanteil als dem aktuell geatmeten zurückwechseln müssen. Das kann zum Beispiel der Fall sein, wenn Sie tiefer abtauchen möchten, als die MOD des aktuellen Gases zulässt, oder wenn Ihnen während der Dekompression das Gas aus Tank G2 ausgeht. Drücken und halten Sie dazu  $\Box$ , um das Gaswechsel-Display aufzurufen. Wählen Sie mit  $\blacksquare$  ein anderes Gas und aktivieren Sie es mit **2**. Die Dekompressionsberechnung widerspiegelt den Wechsel des Atemgases.

#### **11.3.2. NACH EINEM GASWECHSEL TIEFER ALS MOD ABTAUCHEN**

Wenn Sie auf ein Gemisch mit höherem Sauerstoffanteil gewechselt haben und dann unbeabsichtigt über die MOD dieses Gemisches hinaus absinken, wird sofort der MOD-Alarm ausgelöst. Sie müssen dann unverzüglich auf ein für diese Tiefe geeignetes Gas zurückwechseln oder auf eine flachere Tiefe im zulässigen Bereich des gerade geatmeten Gemischs aufsteigen.

#### **11.3.3. RGT BEI TAUCHGÄNGEN MIT MEHR ALS EINEM GEMISCH**

Der Genius bestimmt die **RGT** basierend auf Ihrem Atemmuster, dem Tankdruck für das derzeit geatmete Gas und die für nur dieses Gas berechnete Dekompressionszeit. Die anderen Tanks werden dabei nicht berücksichtigt, wodurch Ihre tatsächliche Autonomie mitunter höher ist. Aus diesem Grund ist beim Tauchen mit mehr als einem Gas die Warnung **RGT = 3 min** eher ein Hinweis als ein Alarm.

#### **11.3.4. LOGBUCH FÜR TAUCHGÄNGE MIT MEHR ALS EINEM GEMISCH**

Für Tauchgänge, die mit mehr als einem Gasgemisch durchgeführt werden, fügt der Genius die Daten der Sauerstoffkonzentration sowie die Drücke am Anfang und am Ende des Tauchgangs für jedes Gas und die Druckunterschiede hinzu. Auf dem Tauchprofil werden auf der Zeitlinie die Gaswechselpunkte angezeigt.

## **11.4. TAUCHGÄNGE MIT MEHR ALS EINEM GEMISCH - TRIMIX ODER HELIOX**

Der Genius erlaubt es, bis zu 5 Gase einzurichten, für die Sie zusätzlich zum Sauerstoffanteil auch den Heliumanteil in Prozent einstellen können. Im Gewebesättigungs-Diagramm sehen Sie Balken für den Stickstoffteildruck und für den Heliumteildruck. Alles andere ist gleich wie für Multigas-Nitroxtauchgänge aber zusätzlich mit OTUs (Oxygen Toxicity Units) in der Reihenfolge  $\blacksquare$ .

#### ⚠ **WARNUNG**

Das Tauchen mit Trimix erfordert eine umfangreiche spezielle Ausbildung. Dieses Handbuch bietet keine solche Ausbildung!

Wenn Sie sich vor dem Tauchen mit Trimix nicht entsprechend ausbilden lassen, ist die Wahrscheinlichkeit groß, einen ernsthaften oder tödlichen Unfall zu erleiden.

## **• 12. TIEFENMESSERMODUS**

Im **TIEFENMESSERMODUS** überwacht der Genius nur Tiefe, Zeit, Tankdruck und Temperatur, führt aber keine Dekompressionsberechnungen durch. Der Tiefenmessermodus lässt sich nur einschalten, wenn keine Restsättigung mehr vorhanden ist. Außer der Batteriewarnung sind alle akustischen und optischen Warnhinweise ausgeschaltet.

### ⚠ **WARNUNG**

Bei Tauchgängen im Tiefenmessermodus liegt die gesamte Verantwortung für mögliche Risiken alleine bei Ihnen selbst. Nach einem Tauchgang im Tiefenmessermodus müssen Sie mindestens 24 Stunden warten, ehe Sie wieder mit einem Tauchcomputer tauchen.

Bei Tauchgängen im Tiefenmessermodus werden folgende Informationen angezeigt (Abb. 40):

- Aktuelle Tiefe
- Maximaltiefe
- durchschnittliche Tiefe
- **Stoppuhr**
- Tauchzeit
- Temperatur
- Uhrzeit
- **Batteriestand**
- Tankdruck
- während des Aufstiegs:

vorherigen angezeigt wird.

Aufstiegsgeschwindigkeit (in m/min). Die Stoppuhr wird mit **D** zurückgesetzt. Nachdem derselbe Knopf erneut gedrückt und gehalten wird, erscheint der Gaswechsel. Die einzige Konsequenz aus einem Gaswechsel im Tiefenmessermodus ist, dass nun der Druck des neu gewählten Tanks anstelle des

## **12.1. VERSTOSS IM TIEFENMESSERMODUS**

Bei Luft-, Nitrox- und Trimixtauchgängen können folgende Tauchfehler auftreten:

- Aufstieg Verstoß.

- Missachten der Dekompressionspflicht. Im Fall eines Verstoßes wird der Genius die Verwendung während 24 Stunden beschränken und wird nur im Tiefenmessermodus und mit der kontinuierlich angezeigten

Meldung **SPERRUNG DURCH TG VERSTOSS**funktionieren.

## **• 13. PFLEGE DES GENIUS**

## **13.1. TECHNISCHE DATEN**

#### **Betriebshöhe**:

- mit Dekompressionsberechnung: Meereshöhe bis ca. 3700 m
- ohne Dekompressionsberechnung (Tiefenmessermodus): auf jeder Höhe

**Dekompressionsmodell:** Bühlmann ZH-L16C mit Gradient Faktoren (16 Gewebe)

#### **Tiefenmessung:**

- Maximale Tiefenanzeige: 150 m
- Auflösung: 0,1 m bis 99,9 m; 1 m auf über 100 m. Auflösung in Fuß: immer 1 ft.
- Temperaturkompensation der Messung zwischen -10 und +50 °C
- Messgenauigkeit bei 0 bis 80 m: 1 % ± 0,2 m

#### **Temperaturmessung**:

- Messbereich: -10 °C bis +50 °C
- Auflösung: 1 °C
- Messgenauigkeit: ±2 °C
- **DIGITALKOMPASS:**

#### - **Auflösung**: 1°

- **Messgenauigkeit**: ± 1° + 5 % Neigungswinkel (Beispiel: bei 50° Neigung beträgt die Genauigkeit ± 3,5°)
- **Neigungswinkel:** bis zu 80°
- **Aktualisierungsrate:** 1 Sek.

**Uhr**: Quarzuhr, Zeit, Datum, Tauchzeit-Anzeige bis 999 Minuten

**Sauerstoffkonzentration**: einstellbar zwischen 21 % und 99 %,  $ppO_2$ max zwischen 1,2 und 1,6 bar

#### **Logbuchspeicher**

über 1000 Stunden Tauchprofile mit 5 Sekunden Aufzeichnungsintervall

**Betriebstemperatur**: -10 °C bis +50 °C **Lagertemperatur**: -20 bis 70 °C

## **Display**:

- Diagonale: 2,7"
- Technologie: TFT
- Auflösung: QVGA 320x240
- Farben: 256000
- Helligkeit
- Mineralglas

#### **Stromversorgung**:

- Genius:
	- Aufladbare Lithium-Ionen-Batterie mit Batterieladeanzeige
	- Betriebstemperatur:
		- Entladung: von -10 bis +50 °C
		- Laden: von 0 bis 45 °C
	- Dauer einer Batterieladung: rund 40 Tauchstunden. Die tatsächliche Dauer einer Batterieladung ist abhängig von der Wassertemperatur und der Verwendung der Displaybeleuchtung bei hoher Intensität.
	- Lebensdauer der Batterie: rund 500 Ladezyklen

### **Bluetooth:**

#### **EU**

Dieses Produkt erfüllt die wesentlichen Anforderungen und andere relevante Bestimmungen der RED Richtlinie (2014/53/ EU).

### **Andere**

Dieses Produkt verwendet ein Modul, das eine Zertifizierung durch die Japan Radio Act erhalten hat.

## **13.2. WARTUNG**

Das Tankdruckmanometer und die Teile dieses Produkts, die zum Messen des Tankdrucks verwendet werden, müssen von einem autorisierten Mares Fachhändler alle zwei Jahre oder nach 200 Tauchgängen (was zuerst eintritt) gewartet werden. Zusätzlich sollte die Genauigkeit der Tiefenmessung alle zwei Jahre gemessen werden. Davon abgesehen ist der Genius praktisch wartungsfrei. Sie müssen ihn lediglich nach jedem Tauchgang sorgfältig in Süßwasser spülen (verwenden Sie keine chemischen Produkte) und bei Bedarf die Batterie auswechseln. Die folgenden Empfehlungen sollen Ihnen helfen, möglichen Problemen mit dem Genius vorzubeugen und viele Jahre störungsfreien Betriebs sicherzustellen:

- schützen Sie den Genius vor Stößen und Herunterfallen;
- setzen Sie den Genius keinem intensiven, direkten Sonnenlicht aus;
- lagern Sie den Genius nicht in einem dicht verschlossenen Behälter, die Luft sollte stets frei zirkulieren können.

### **ANMERKUNG**

Wenn die Innenseite des Mineralglases beschlägt, müssen Sie den Genius umgehend zu einem autorisierten Mares Service Center bringen.

#### ⚠ **WARNUNG**

Bei unsachgemäßer Handhabung kann auch Mineralglas verkratzen.

#### ⚠ **WARNUNG**

Blasen Sie keinesfalls Pressluft auf den Genius, weil dadurch der Drucksensor beschädigt werden kann.

#### **13.2.1. AUSWECHSELN DER BATTERIE IM GENIUS**

Der Genius benutzt eine aufladbare Batterie, die nach etwa 500 Ladezyklen ersetzt werden muss. Die Batterie darf nur in einem von Mares autorisierten Center ersetzt werden. Mares haftet nicht für Schäden, die auf einen Batteriewechsel zurückzuführen sind.

#### **ANMERKUNG**

Entsorgen Sie die alte Batterie sachgemäß. Mares respektiert die Umwelt und bittet Sie deshalb dringend, alte Batterien und Akkus ausschließlich in den dafür vorgesehenen Behältern für Sondermüll zu entsorgen.

#### **• 14. GARANTIE**

Die Garantie für Mares Produkte gilt für zwei Jahre und unterliegt folgenden Beschränkungen und Bedingungen:

Die Garantie ist nicht übertragbar und gilt ausschließlich für den Erstkäufer.

Mares gewährleistet, dass das Mares-Produkt frei von Materialfehlern und Herstellungsmängeln ist: Nach gründlicher technischer Überprüfung werden schadhafte Teile kostenlos ersetzt.

Mares S.p.A. lehnt jegliche Haftung für Unfälle jeglicher Art ab, zu denen es infolge von Veränderungen an oder unsachgemäßer Verwendung der Produkte kam.

Produkte, die zur Revision oder Reparatur innerhalb der Garantie, oder aus irgendeinem anderen Grund eingeschickt werden, dürfen ausschließlich vom Verkäufer eingesandt werden, der Sendung muss der Kaufbeleg beiliegen. Der Versand erfolgt auf Risiko des Absenders.

## **14.1. GARANTIEAUSSCHLÜSSE**

Schäden durch eingedrungenes Wasser in Folge unsachgemäßer Handhabung (z. B. verschmutzte Dichtung, falsch geschlossenes Batteriefach, etc.).

Bruch oder Kratzer am Gehäuse, Glas oder Band infolge von Gewalteinwirkung oder Stößen.

Schäden in Folge zu hoher oder zu niedriger Temperaturen.

Schäden, die darauf zurückzuführen sind, dass zum Reinigen des Tauchcomputers Pressluft verwendet wurde.

## **14.2. SERIENNUMMER UND ELEKTRONISCHE ID**

Die Seriennummer ist auf der Rückseite vom Genius mit Laser eingraviert und vorne auf dem vorderen Bandbefestigungspunkt des Bandes.

Die elektronische ID finden Sie im Menü **INFO**.

Die Seriennummer und die elektronische ID können auch auf der Garantiekarte in der Schachtel und auf dem Etikett auf der Schachtel gefunden werden.

#### **• 15. ENTSORGEN DES GERÄTES**

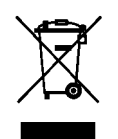

Dieses Gerät muss als Elektronikschrott entsorgt werden. Werfen Sie es nicht in den Hausmüll.

Sie können das Gerät auch zur ordnungsgemäßen Entsorgung bei Ihrem Mares Händler abgeben.

## **• ABBILDUNG**

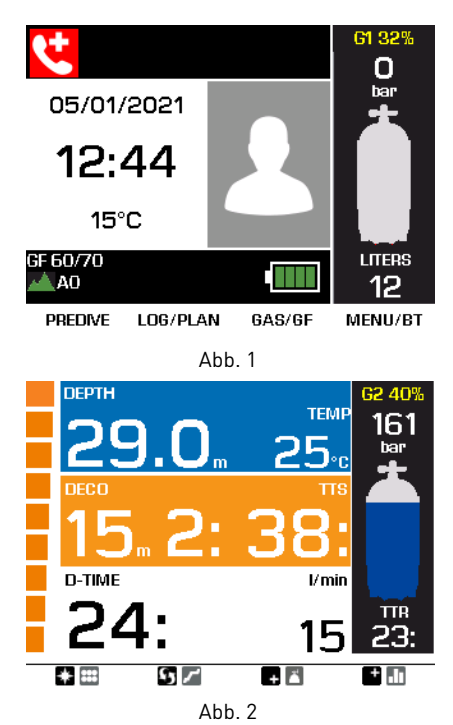

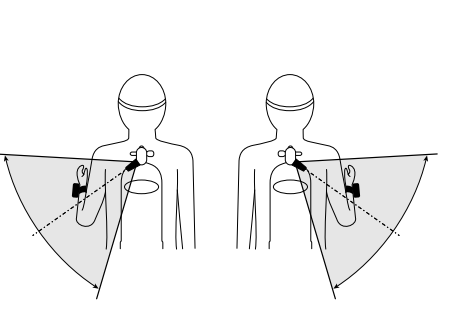

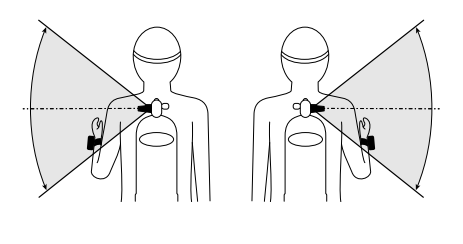

Abb. 4

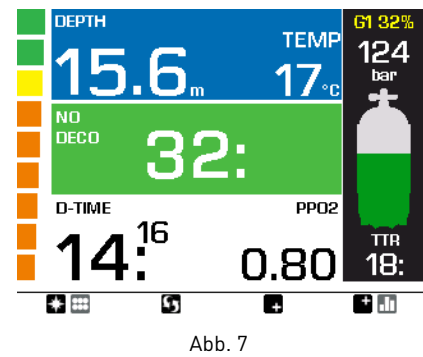

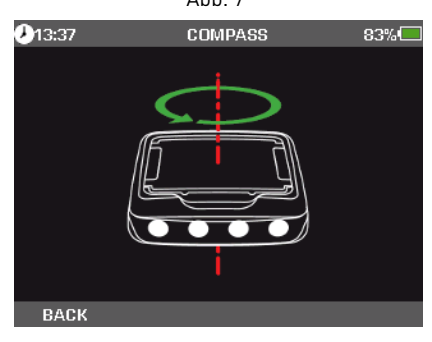

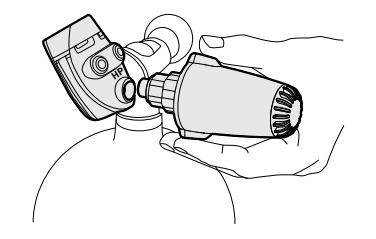

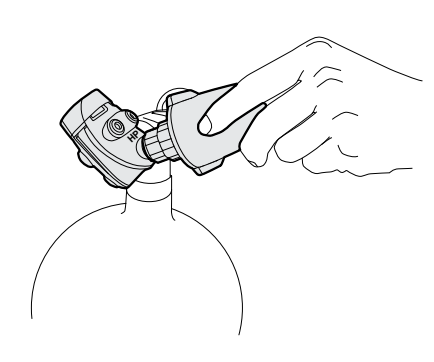

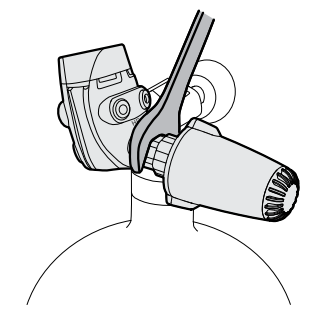

Abb. 3

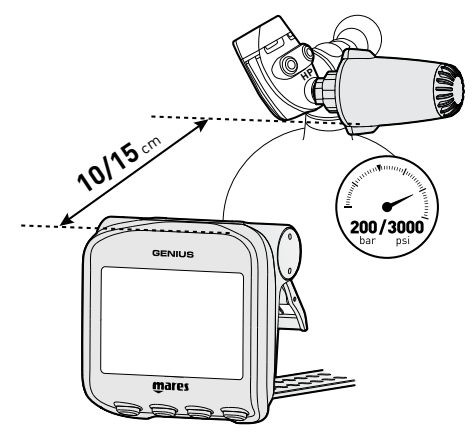

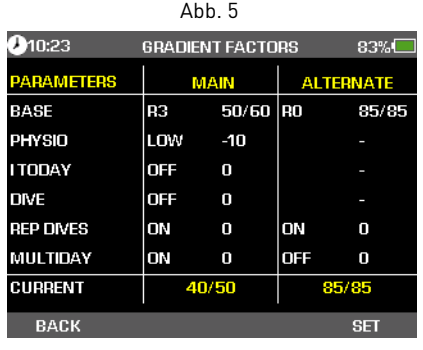

Abb. 6

Abb. 8 **DEPTH** TEMP 190 25 **SLOW DOWN!** パイン **SPEED MAIN GF**  $5<sub>m</sub>$  $rac{\overline{\text{TR}}}{7}$ 85/85 I

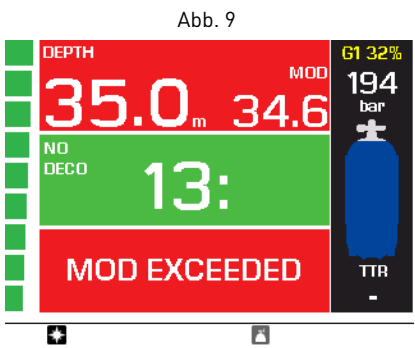

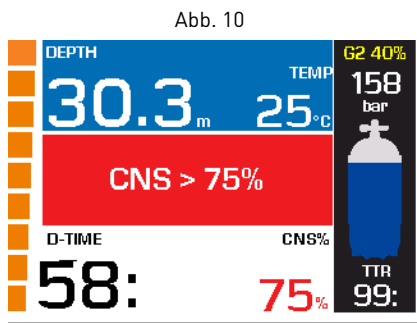

Abb. 11

**• ABBILDUNG**

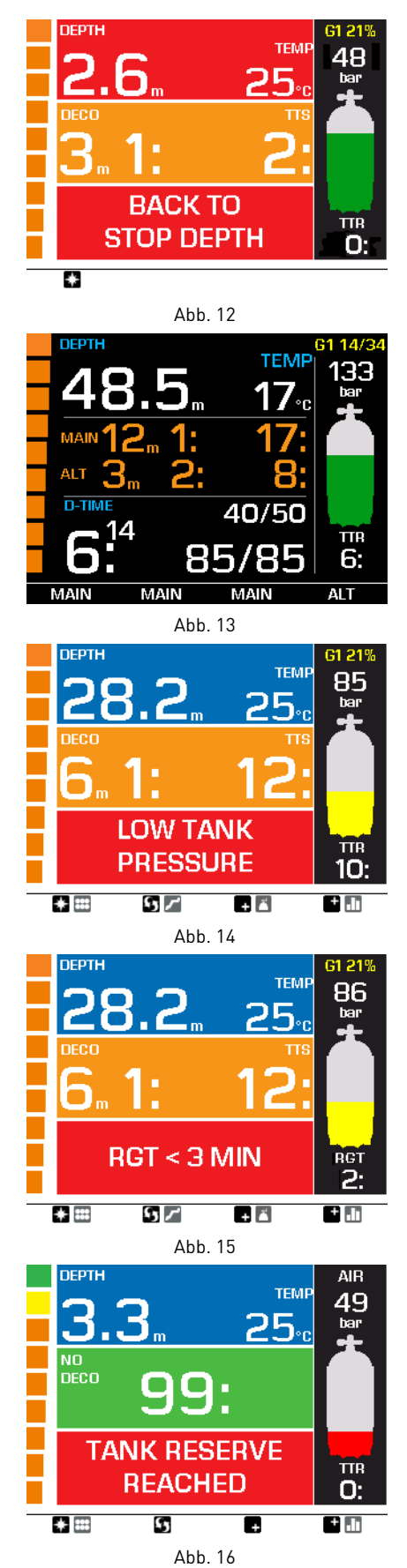

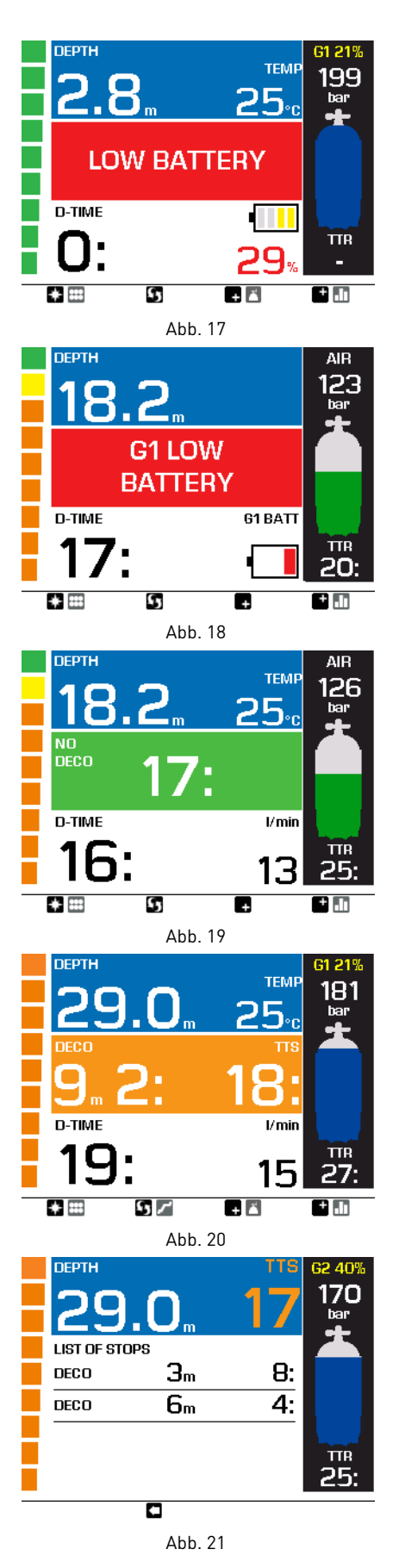

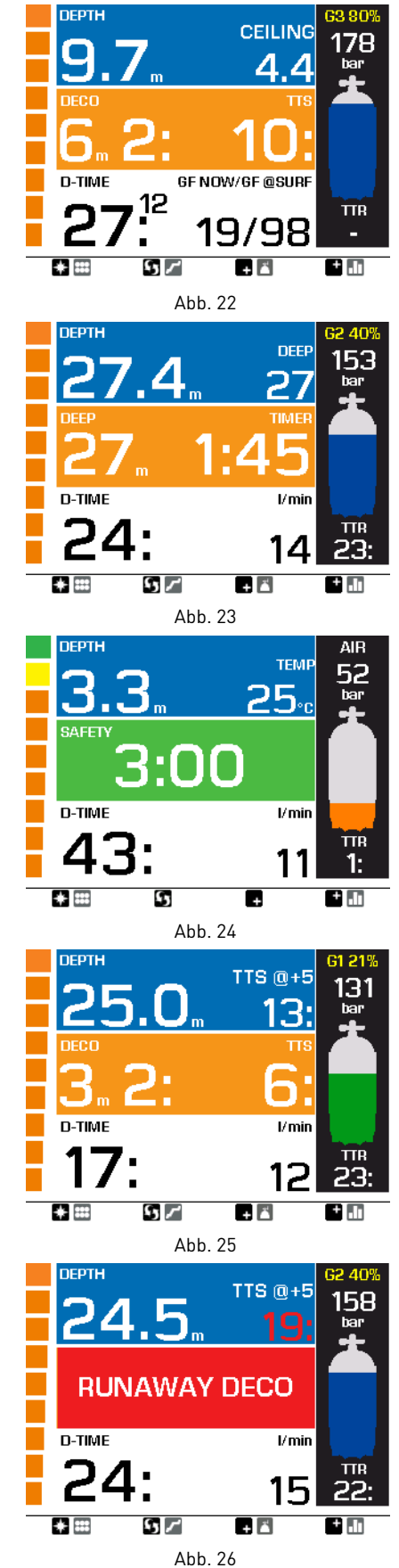

## **• ABBILDUNG**

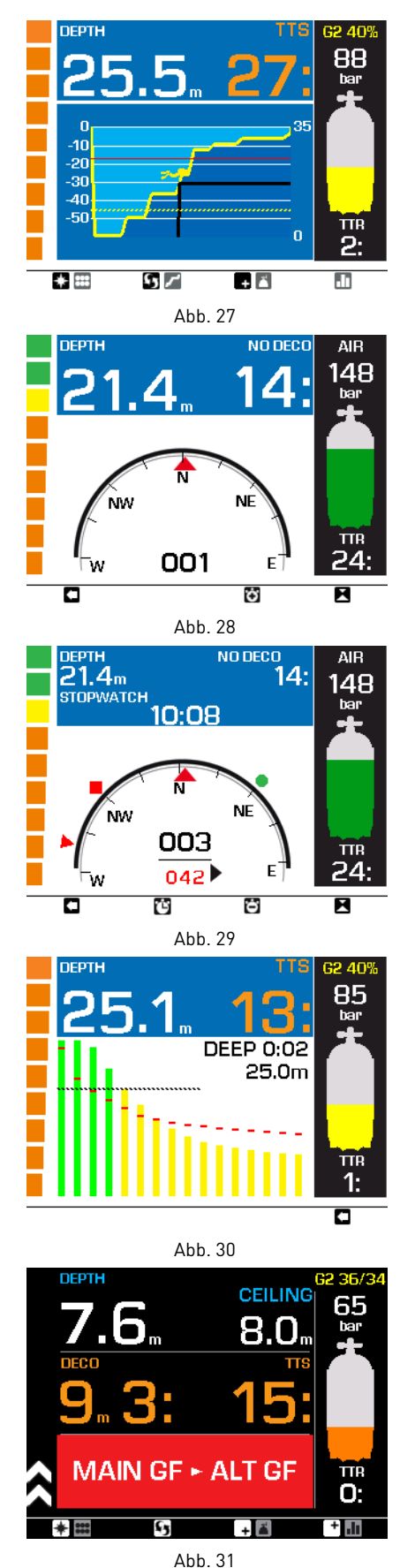

Portofino - 8 Dragone  $\overline{20}$ Abb. 32

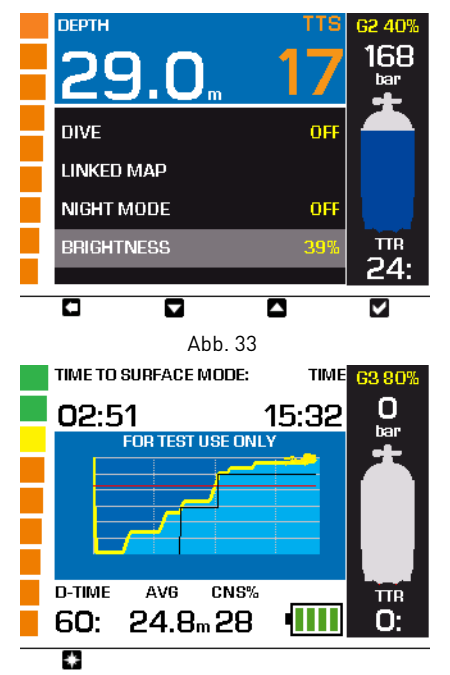

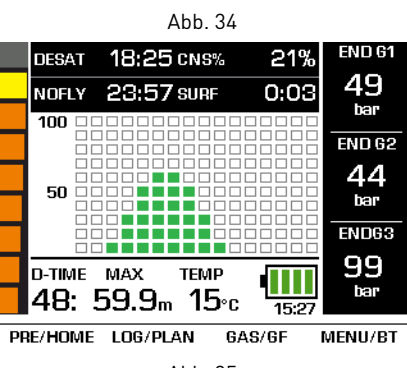

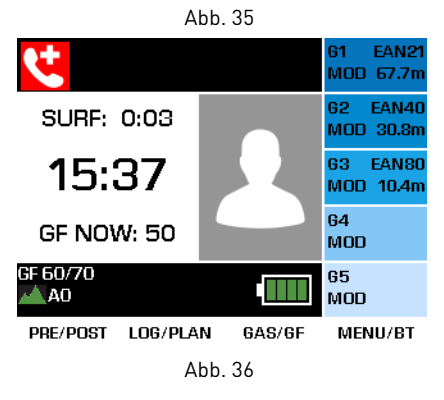

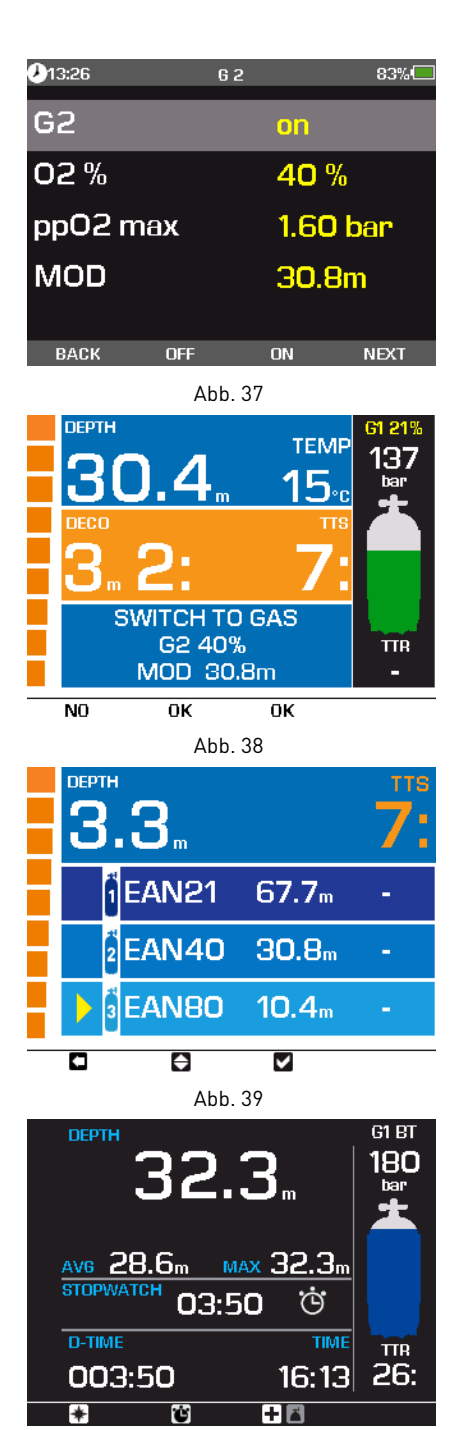

Abb. 40

# $C \in$

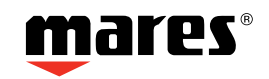

Mares S.p.A. - Salita Bonsen, 4 - 16035 RAPALLO - ITALY - Tel. +39 01852011 - Fax +39 0185201470 **www.mares.com**

2016/425: www.mares.com/declarations